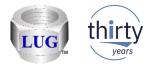

# iDoctor Updates (August 10<sup>th</sup> 2018 to present)

Ron McCargar iDoctor development IBM i Global Support Center

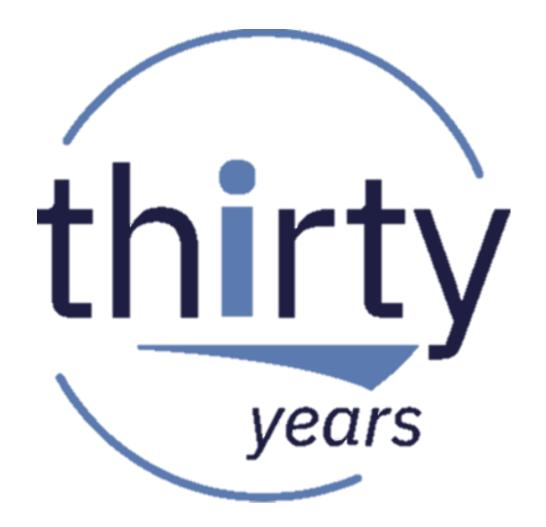

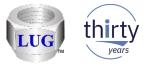

### Currently recommended "stable" builds

- IBM internal:
  - Latest client is 1337 (Nov 1st)
  - Latest "stable" client is 1328 (Sept 5th)
- IBM external:
  - Latest client is 1335 (Oct 9th on ftp site only)
  - Latest "stable/announced" client is 1325 (Aug 7th)

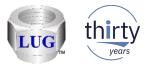

### Nov 2018 (1337) – Math pane added to status bars (1/2)

• The Main Window and Data Viewer status bars now contains a math pane based on numeric values from the current table or graph selections.

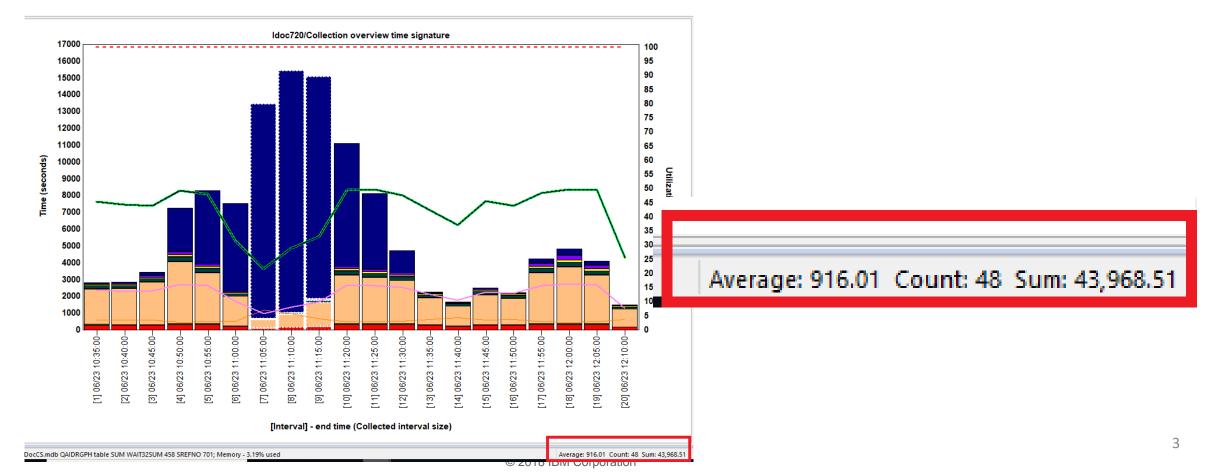

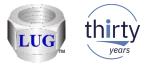

# Nov 2018 (1337) – Math pane added to status bars (2/2)

• In tables, works for row selections or block cell selections.

| 0: Collection Services Investigator | #1 🛛 Graph Search: VRM=720, Collection location on | Idoc720: PEX-Analyzer - #1 |        |
|-------------------------------------|----------------------------------------------------|----------------------------|--------|
| Output file                         | Description                                        | Records                    |        |
| III Qaidrcsanl_q175102853           | CSI - Situational analysis file                    |                            | 20     |
| Qaidrcsdt2107_q175102853            |                                                    |                            | 1      |
| Qaidrcsdt2145_q175102853            |                                                    |                            | 0      |
| Qaidrcsgap_q175102853               | CSI - Wait bucket gap file                         |                            | 31,113 |
| Qaidrcsgapint_q175102853            | GAP file join to JOBMI                             |                            | 31,136 |
| 🖽 Qaidrcsisum_q175102853            | CSI - Interval Summary                             |                            | 20     |
| Qaidrcsisumtotals_q175102853        | CSI - Aggregated Interval Summary                  |                            | 1      |
| Qaidrcstl_q175102853                | CSI - Threads/Tasks List                           |                            | 2,837  |
| 🖽 Qaidrjwenm                        | Block point enum descriptions                      |                            | 500    |
| III Qaidrot                         | Object Type Descriptions                           |                            | 306    |
| III Qaidrst                         | Segment Type Descriptions                          |                            | 361    |
| III Qapgmdescs                      |                                                    |                            | 5,179  |
| III Qapmappn                        | APPN RELATED PERFORMANCE DATA                      |                            | 20     |
| III Qapmbus                         | BUS PERFORMANCE DATA                               |                            | 0      |
| 🗄 Qapmciop                          | COMMUNICATIONS PROCESSOR PERFORMANCE DATA          |                            | 0      |
| Qapmconf                            | SYSTEM CONFIGURATION FILE                          |                            | 70     |
| III Qapmdiop                        | DISK PROCESSOR PERFORMANCE DATA                    |                            | 0      |
| 🖽 Qapmdisk                          | DISK UNIT PERFORMANCE DATA                         |                            | 100    |
| 🖽 Qapmdiskrb                        | DISK UNIT RESPONSE BUCKET DATA                     |                            | 100    |
| III Qapmdps                         | DATA PORT SERVICES PERFORMANCE DATA                |                            | 0      |
| III Qapmeth                         | ELAN PERFORMANCE DATA                              |                            | 20     |
| III Qapmhdwr                        | DSPHDWRSC *TYPE2 output file model                 |                            | 0      |
| III Qapmhttpb                       | HTTP SERVER BASE PERFORMANCE DATA                  |                            | 6      |
| III Qapmhttpd                       | HTTP SERVER DETAIL PERFORMANCE DATA                |                            | 60     |
| III Qapmiopd                        | COMMUNICATIONS PROCESSOR PERFORMANCE DATA          |                            | 0      |
| III Qapmisum                        | INTERVAL SUMMARY DATA                              |                            | 20     |
| III Qapmjobmi                       | JOB MI PERFORMANCE DATA                            |                            | 8,595  |
| III Qapmjobos                       | JOB OS PERFORMANCE DATA                            |                            | 4,303  |
| III Qapmjobsr                       | JOB SAVE AND RESTORE DATA                          |                            | 0      |
| 11 Oanminhut                        | IOR WAIT REICKET DEREORMANICE DATA                 |                            | 7.00   |

:igator\Libraries\Cslabex1\Q175102853\Server-side output files\Qaidrcsgap\_q175102853

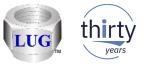

# Nov 2018 (1337) – Changed the "Always show dates..." preference (1/2)

- The Data Viewer preference "Always show dates on time range graph X-axis" has been renamed to "Always show dates on graphs."
- If checked, then the time periods of the collection will always be shown on the graph. For time-based vertical bar graphs, the month/day will be included on the X-axis.
- Added support for this if variable width bars mode is enabled.

| Preferences ×                                                                                                    | 2<br>\$\begin{bmmatrix} 2 & \begin{bmmatrix} 2 & \ \ \                                                                                                    |
|----------------------------------------------------------------------------------------------------|----------------------------------------------------------------------------------------------------|
| Misc.         Send to IBM         PCOMM         Power         Tips         MDI Tabs         Report Generator           Display         Clipboard         File         PEX         Scheduling         Confirm         SQL         Data Viewer |                                                                                                    |
| Always open new reports into an existing Data Viewer (if available) Segregate reports in Data Viewers:  Never OBy LPAR names OBy LPAR names                                                                                                  |                                                                                                    |
| Maximize reports opened into Data Viewers. Maximize Data Viewers Auto-refresh reports for active collections every N seconds. (5 - 10000)                                                                                                    | 11:35:33 A         11:35:33 A         11:35:33 A         11:35:33 A         11:35:33 A         11:35:33 A         11:35:33 A         11:35:33 A         11:35:33 A         11:35:33 A         11:35:35 A         11:35:35 A         11:35:35 A         11:35:45 A         11:35:45 A         11:35 A                                                                                                    |
| Always display (scroll to) new real-time data after an auto-refresh.                                                                                                    | Apr 27<br>Apr 27<br>Ap |

[Interval] - end time (Collected interval size)

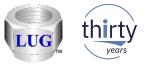

# Nov 2018 (1337) – Changed the "Always show dates..." preference (2/2)

For ranking graphs the full start/end timestamps are shown at the bottom of the graph. ۲

9

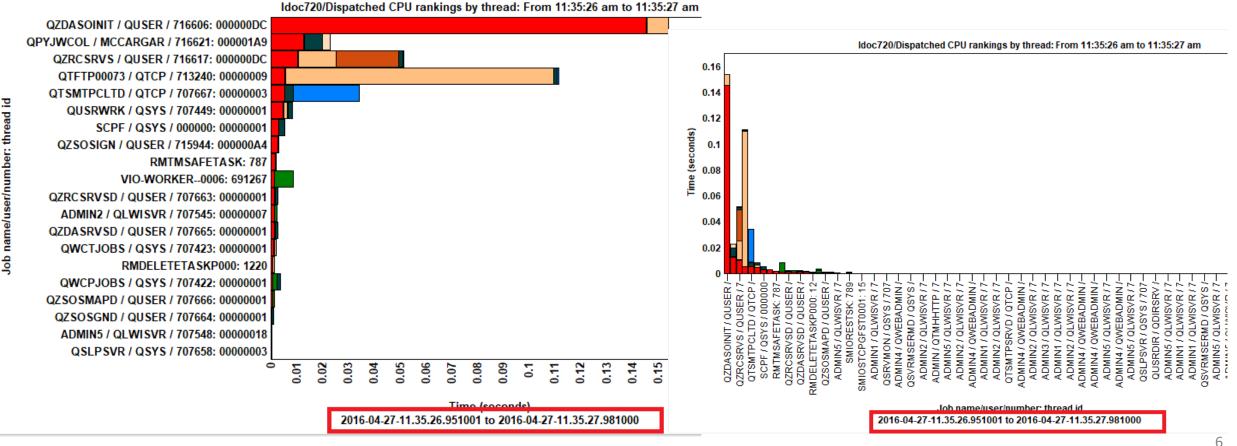

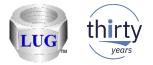

7

# Nov 2018 (1337) – CSI free space map graph fixes

• Numbers were too big in multipath environments.

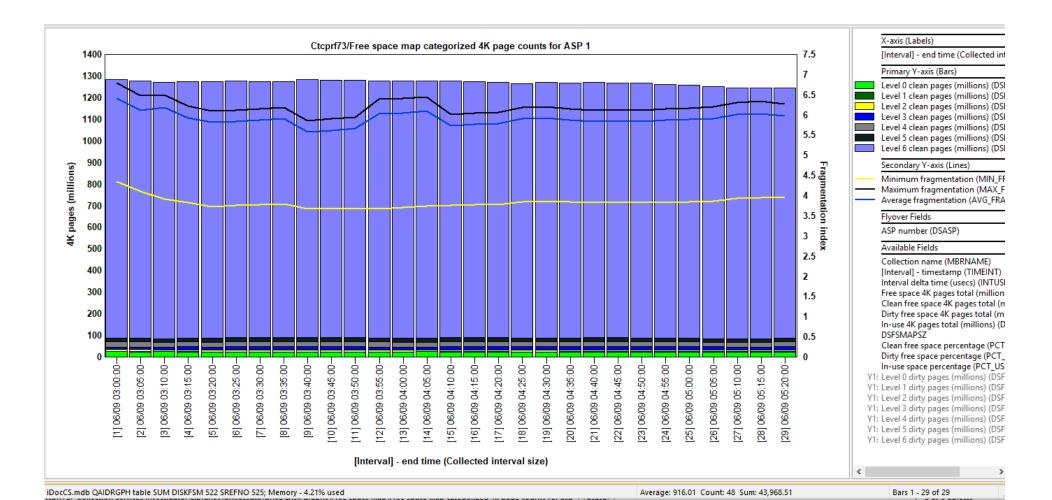

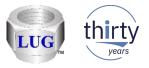

### Nov 2018 (1337) – Open File/SQL Table Window fixes

- Couldn't open aliases, logical files or views.
- Double-click an option in the list to open.
- Logical file members now being built.

| 🖺 Open File/SQL Tal                                                                                                    | ble                                                                                           |                                                                                                    |                                                                                                    | $ \Box$ $\times$                         |
|----------------------------------------------------------------------------------------------------|-----------------------------------------------------------------------------------------------|----------------------------------------------------------------------------------------------------|----------------------------------------------------------------------------------------------------|------------------------------------------|
|                                                                                                    |                                                                                               |                                                                                                    |                                                                                                    |                                          |
| System (IBM i):                                                                                                    | IDOC720                                                                                       |                                                                                                    | •                                                                                                    | Search                                   |
| File/table name:                                                                                                    | *ALL                                                                                          |                                                                                                    |                                                                                                    |                                          |
| Library name:                                                                                                    | mccargar                                                                                      | Membername                                                                                                    | *ALL                                                                                                    |                                          |
| Results:                                                                                                    | Include: 🔽 SQL table                                                                          | es 🔽 Physical files                                                                                                    | 🔽 Logical files 🛛 🔽                                                                                                    | Aliases 🔽 Views                          |
| File                                                                                                    | Table                                                                                         | Library Type                                                                                                    | Description                                                                                                    | ^                                        |
| QAPYJ00022<br>QAPYJ00019                                                                                                    | QAPYJWTDE_Q306143515<br>QAPYJWSTK_Q306143515<br>QAPYJWRUNI_Q306143515<br>QAPYJWSTS_Q306143515 | MCCARGAR ALIA<br>MCCARGAR ALIA<br>MCCARGAR ALIA<br>MCCARGAR ALIA                                                                                                  | 5                                                                                                    |                                          |
| QAYPETIDXL                                                                                                    | QAYPETIDXL                                                                                    | MCCARGAR LF                                                                                                    | PEX TRACE INDEX DATA                                                                                                    |                                          |
| QAYPESTATS<br>QAYPESEGI<br>QAYPESTG<br>QAYPEFQCFG<br>QAYPEEVENT<br>QAYPEFTRI<br>QAYPECMN<br>CAYPECMN<br>CAYPECMN<br>CAYPECMN<br>CAYPECMN<br>CAYPECMN | ition Rows Rows overflowed                                                                    | MCCARGAR LF<br>MCCARGAR PF<br>MCCARGAR PF<br>MCCARGAR PF<br>MCCARGAR PF<br>MCCARGAR PF<br>MCCARGAR PF<br>MCCARGAR PF<br>MCCARGAR PF<br>MCCARGAR PF<br>MCCARGAR PF | PEX TRACE INDEX DATA         PEX GENERAL CONFIGURATIO         PEX STATISTICS DATA         PEX SEGMENT MAPPING DAT.         Output file for DSPHDWRSC         PEX HARDWARE CONFIGURAT         PEX EVENT MAPPING DATA         PEX CONFIGURED FILTER INFO         PEX COMMUNICATIONS EVEN         Data size       Variable         Column         (MBs)       length | A<br>TION FREQUENCY DATA<br>)<br>IT DATA |
| (member) type<br>DBOPEN1<br>AAAA<br>ASM2                                                                                                    |                                                                                               | 2018-10-10-15.42.11.0000<br>2018-06-22-08.49.45.0000<br>2018-06-18-10.01.01.0000                                                                                  | size (MBs) (MBs)<br>00<br>00                                                                                                    | -                                        |

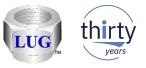

# Nov 2018 (1337) – SQL Editor – Change DB collection menu fixes

- In some cases the user would not be prompted to select a different collection or member.
- The user might be incorrectly given a prompt to select a collection from the list without ever being shown the list of collections to choose from.

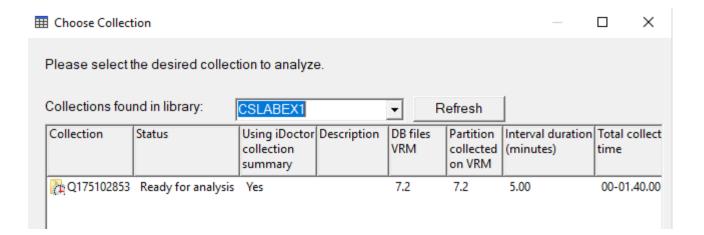

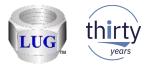

### Nov 2018 (1337) – Data Viewer -> View menu fixes

- In the Data Viewer the menu options under View:
  - 1. Field Names
  - 2. Field Descriptions
  - 3. Field Names and Descriptions

were not being shown correctly as far as which one is currently selected (checked).

Also the View -> Field Descriptions option did not work correctly and has been fixed.

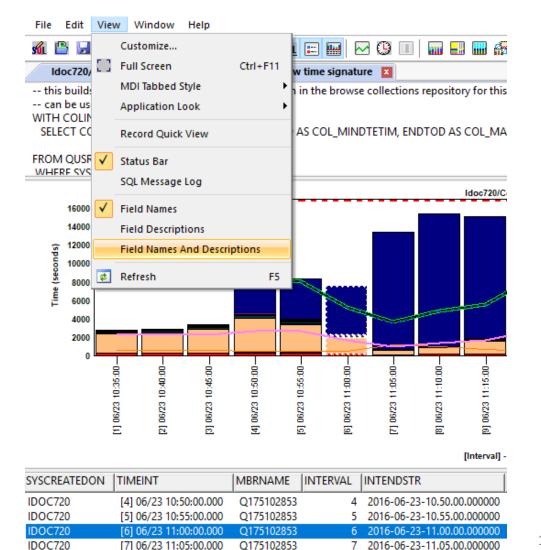

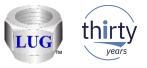

# Nov 2018 (1337) – Compare side-by-side window not showing choice

• The Compare side-by-side window did not work properly as far as making the selection appear activated after pressing the OK button.

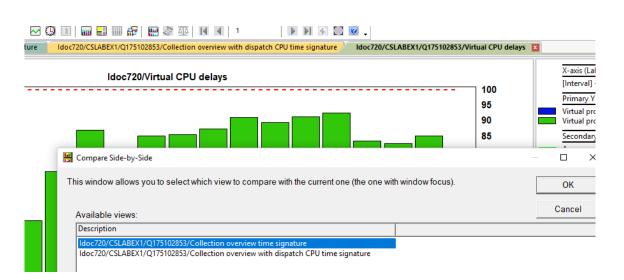

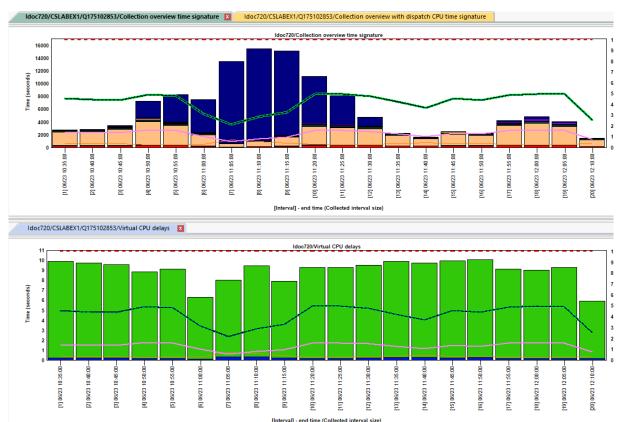

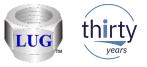

# Nov 2018 (1337) – Compare side-by-side companion graph removed

- The side-by-side comparison mode companion graph button has been removed from the Data Viewer toolbar.
- It has not been functional in more than 2 years.

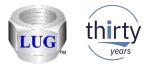

### Nov 2018 (1337) – Window manager updates

- Made the following updates to the Window Manager (from the toolbars on Main Window/Data Viewer):
  - 1. Removed the Save button (clicking it would crash the GUI)
  - 2. You can now maximize or resize the window and see long window titles better.
  - 3. Double-click a window in the list will show that window.

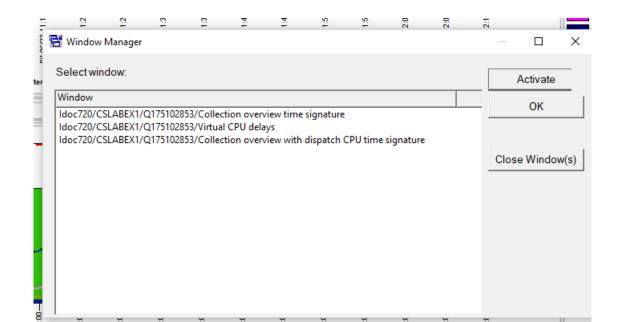

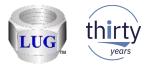

### Nov 2018 (1337) – User-defined report properties updates

• Fixed some bugs with the user-defined report properties.

1. If looking at a table's query definition on the Details page the location field the SREFNO field was mislabeled as SRENO.

2. Unable to edit the SQL statement on the SQL tab.

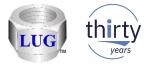

### Nov 2018 (1337) – Active monitor deletion problems fixed

- Fixed bugs related to ending and deleting active Job Watcher, Disk Watcher or PEX monitors.
- In many cases the end request would not wait long enough before trying to delete the collection data. Because the collections had not ended yet when the delete request occurred, the data for the active collection did not get deleted.
- **Note:** The latest server builds are required.

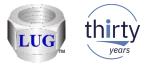

# Nov 2018 (1337) – PEX – XSM analysis fixed

• The XSM analysis option would fail in PEX Analyzer and has been fixed.

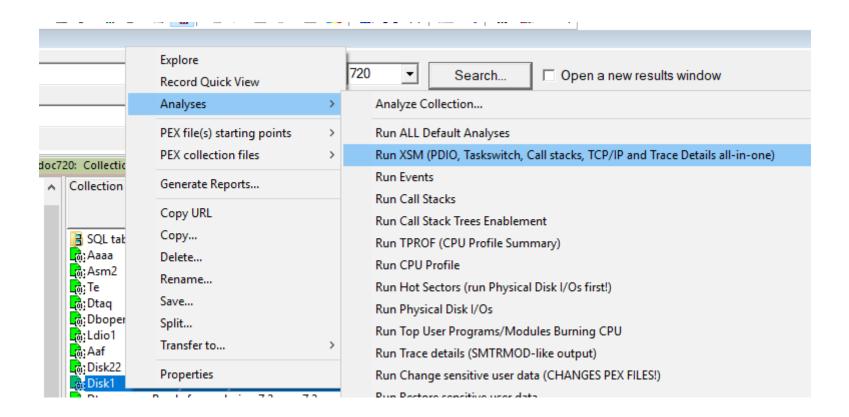

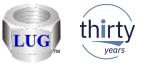

# Nov 2018 (1337) – PEX – Monitor/Collection/Definition Wizard hang

 Within any interface that loads a PEX definition; if a ADDPEXDFN JOBS(\*NONE) parameter value was encountered this would cause the GUI to hang.

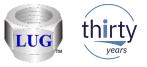

### Nov 2018 (1337) – iDoctor did not allow names to contain periods

- The name checking for library names, file names, member names, job names did not allow periods in iDoctor. Example: LIB.NAME
- Since this is a valid name, the checking has been fixed.

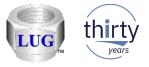

# Nov 2018 (1337) – Changing a graph's definition could crash

• Fixed a possible crash if changing the graph's definition via the graph definition interface.

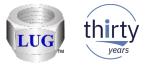

# Nov 2018 (1337) – Adding a graph filter could crash the GUI

• Adding a filter from the graph legend could crash the GUI and has been fixed.

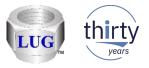

### Nov 2018 (1337) – iDoctor report generator scheduler fixes

• Made the following fixes/updates to the iDoctor Report Generator scheduling function:

1. The schedule task will now always require that the current user be logged in. If this is not done the task would likely fail.

2. If the function runs more than 8 hours it will automatically terminate.

3. If the task is already running when it is scheduled to start then the previous instance will be ended before starting a new instance.

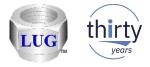

### Nov 2018 (1337) – Added new JW situation for locks

- **Problem:** IBM i may be losing track of locks and releasing them at process and thread termination. This can cause additional CPU consumption in the system.
- **Resolution:** Service can enable a setting through SST, **rmsllogleftlocks**, to produce additional LIC logs to determine the source of the issue.

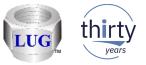

# Nov 2018 (1337) – Added new JW situations for QDBSRVXR2 jobs (1/2)

- **Problem:** QDBSRVXR2 job may not be running well
- **Resolution:** Check the wait bucket time signature for the QDBSRVXR2 job(s) on the system.

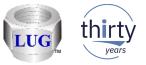

# Nov 2018 (1337) – Added new JW situations for QDBSRVXR2 jobs (2/2)

- **Problem:** QDBSRVXR2 job busy
- Resolution: Look at the stacks and investigate what activity is being done that requires updates to the system catalog file QADBIFLD file, including creating and deleting libraries or files. One method is to search for programs that start QLI\*.

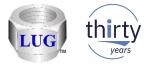

### Nov 2018 (1337) – JW situation #15 fixed

• The Job Watcher situation, Potentially large number of locks, was checking for the wrong call stack procedure name and has been fixed..

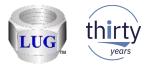

# Nov 2018 (1337) – JW situations causing duplicate hits

- Two JW situations were causing duplicate records ("hits") to occur in the situations SQL table:
  - Gate contention in ASM finding free space
  - Contention on user profile

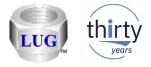

### Nov 2018 (1337) – Data Viewer preference changed

 In Preferences -> Data Viewer renamed the option "Always sort disk rankings graphs by avg response times" to "Always sort CSI external storage disk ranking graphs by avg response times".

Always sort CSI external storage disk rankings graphs by avg response times

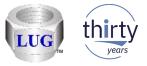

# Nov 2018 (1337) – Preferences -> Job Watcher tab removed

• The last option on this tab was obsolete so the whole tab has been removed.

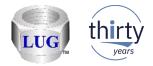

# Oct 2018 (1336) – Updates to the Situations editor

- Made several changes/fixes to the Situations editor:
  - 1. Changing an IBM-defined situation's color did not work.
  - 2. Changing the SQL statement of an IBM defined situation did not show those changes when reloading the interface.
  - 3. The list of situations now has a Changed column that indicates if the situation has changed from the IBM-shipped defaults.
  - 4. The list of situations did not prefilter the list by version of the collection being worked with. So in CSI the SMT context changed situation was listed twice.
  - 5. Adding a new situation didn't work.

| Situation: SMT context changed by Ron |         | /T context changed by Ron                                              |               |        | BM-defined                                    |                     |                   |      |
|---------------------------------------|---------|------------------------------------------------------------------------|---------------|--------|-----------------------------------------------|---------------------|-------------------|------|
|                                       |         |                                                                        |               | C      | Color:                                        |                     | Change            |      |
| Situations Av                         | ailable |                                                                        | <u>N</u> ew   |        | <u>E</u> dit                                  | Delete              | <u>D</u> efault   |      |
| Show Chang                            | jed ID  | Situation                                                              |               | Filter | Filter descrip                                | tion                |                   |      |
|                                       | 1       | Interactive feature utilization                                        |               | 100    | Minimum u                                     | tilization - Defau  | lt = 100%         | T    |
| $\checkmark$                          | 2       | Write cache overruns                                                   |               | 20     | Minimum v                                     | rite cache overru   | uns percent - De  | fa   |
| $\checkmark$                          | 3       | High disk response times                                               |               | 15     | Minimum d                                     | isk response time   | e - Default = 15  | ms   |
| $\checkmark$                          | 4       | High faulting in the machine pool                                      |               | 10     | Minimum n                                     | nachine pool fau    | lts per second -  | De   |
| $\checkmark$                          | 5       | High disk storage consumed                                             |               | 90     | Minimum disk space consumed - Defalut 90%     |                     |                   |      |
| $\checkmark$                          | 6       | Jobs ineligible to run                                                 |               | 3      | Minimum t                                     | ransitions to ineli | gible - Default 3 |      |
| $\checkmark$                          | 7       | Significant change in pool sizes                                       |               | 15     | Minimum pool size delta change of total - Def |                     |                   | ef   |
| $\checkmark$                          | 8       | High native file full opens                                            |               | 5000   | Minimum o                                     | pens per second     | - Default 5000    |      |
| $\checkmark$                          | 9       | Flush all seize detected                                               |               | 60     | Minimum a                                     | mount of contin     | uous time spent   | : in |
| ✓ Yes                                 | 10      | SMT context changed by Ron                                             |               |        |                                               |                     |                   |      |
|                                       | 11      | Temporary storage is more than 7% of the free storage in ASP1 (flag fi | rst interval) |        |                                               |                     |                   |      |
| $\checkmark$                          | 12      | Temporary storage is more than 7% of the free storage in ASP1 (flag a  | ll intervals) |        |                                               |                     |                   |      |

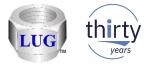

### Oct 2018 (1336) – Tips preference for numbered fields

- This preference avoids showing too many flyover fields on the CSI memory pool graphs. Only flyover fields for the same pool are included if this new option is checked.
  - This option is checked by default.

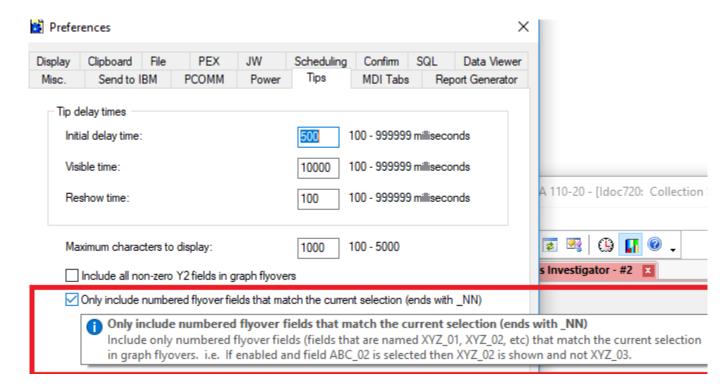

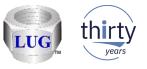

### Oct 2018 (1336) – iDoctor -> General -> stored procedure versions

 In the iDoctor application properties -> General tab when connected to an IBM i, the Server section will now include the iDoctor stored procedure versions installed in library QIDRGUI.

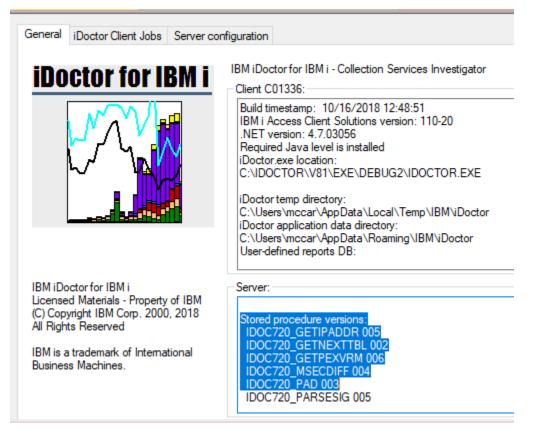

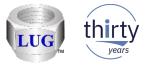

### Oct 2018 (1336) – Toggle graph format setting now "remembers"

 The toggle graph format option (toolbar button in Data Viewer) will now remember in the windows registry whether or not you've clicked it on a graph for each folder/subfolder in iDoctor.

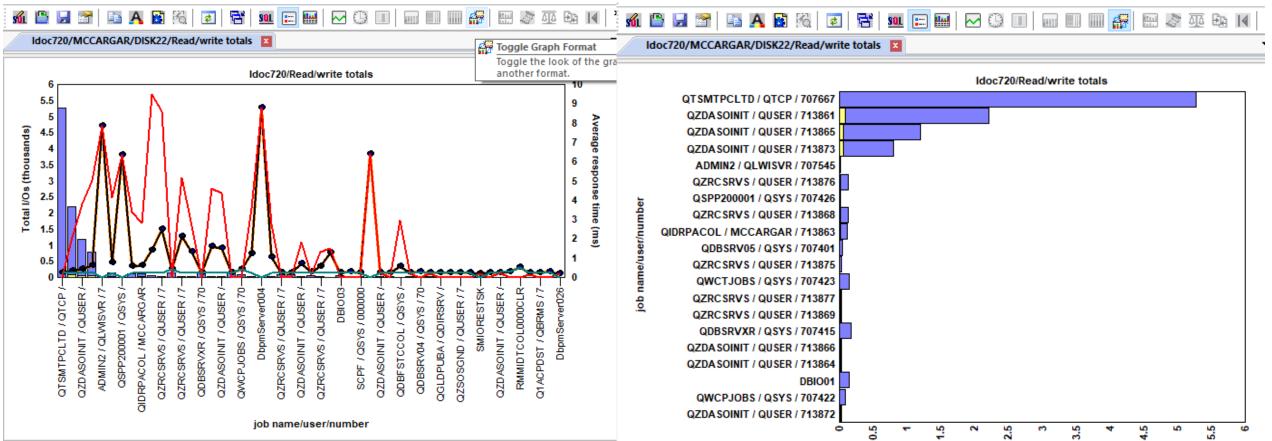

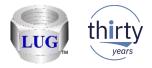

### Oct 2018 (1336) – CSI temp stg graphs incorrect values

• In the Temporary storage graphs folder, the values given on these overview graphs were slightly less than they should have been.

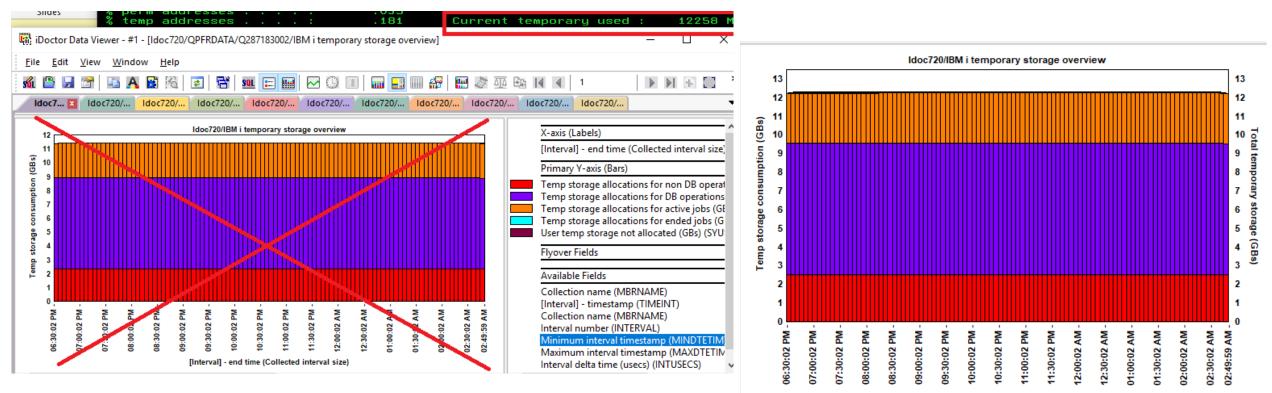

[Interval] - end time (Collected interval size)

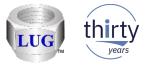

# Oct 2018 (1336) – CSI temp stg graphs now includes total on Y2

• In the Temporary storage graphs folder, all graphs now includes the total temporary storage added up on the Y2 axis.

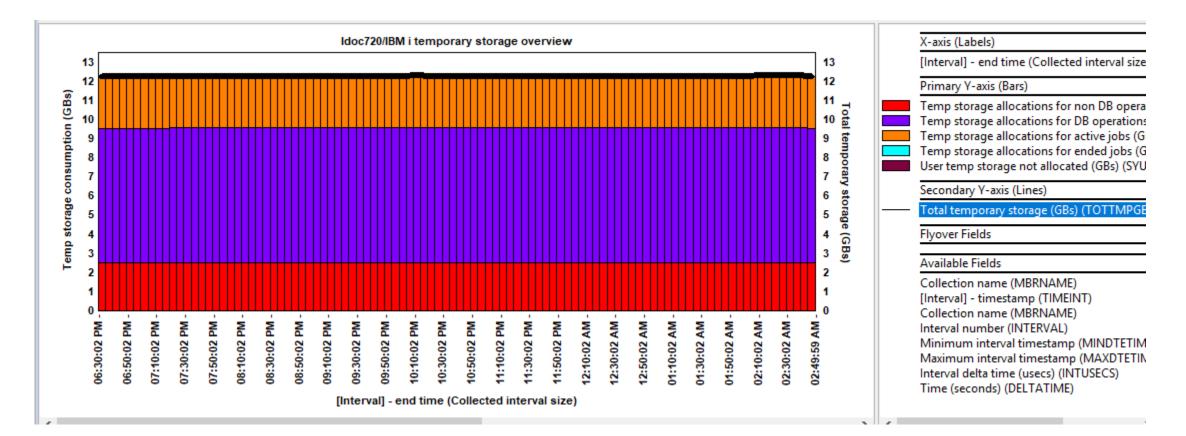

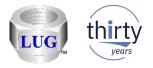

# Oct 2018 (1336) – CSI Memory pool graph updates

- Added new flyover fields to the CSI memory pool graphs:
  - PTTYPE Memory pool tuning type (0=Fixed, 1=static, 2=dynamic, 3=calculated /expert cache)
  - PTTUNE Memory pool tuning type description (Fixed, Static, Dynamic, Calculated)
  - POSIZ Memory pool size (if not already in the graph)
  - PONAME Memory pool name (if 7.3+)

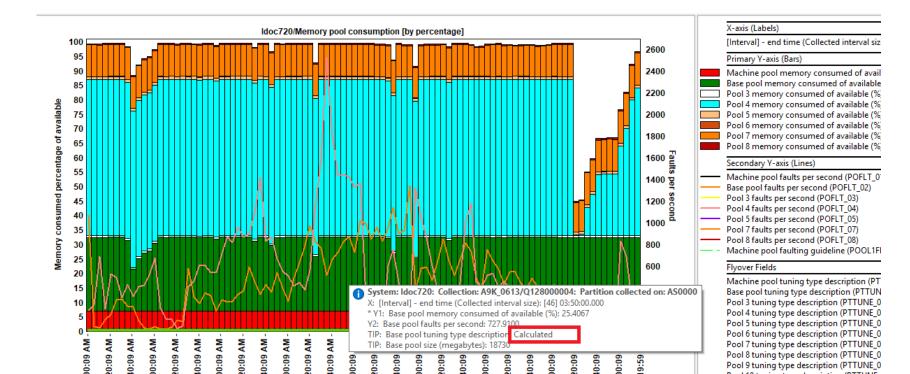

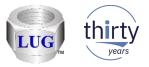

# Oct 2018 (1336) - CSI Memory pool graphs - Expert cache on

• Added new graph: Memory pools with expert cache on

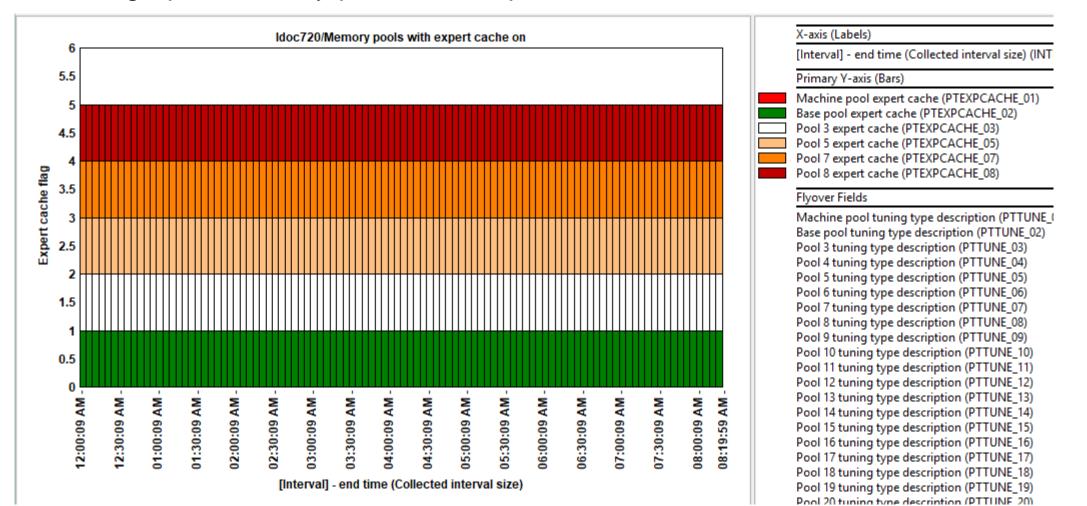

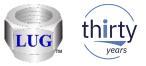

# Oct 2018 (1336) – CSI Memory pool graphs – Memory pool tuning types

- Added new graph: Memory pool tuning types
  - Note: This shows all pools with tuning types except Fixed (which equals 0 and not shown)

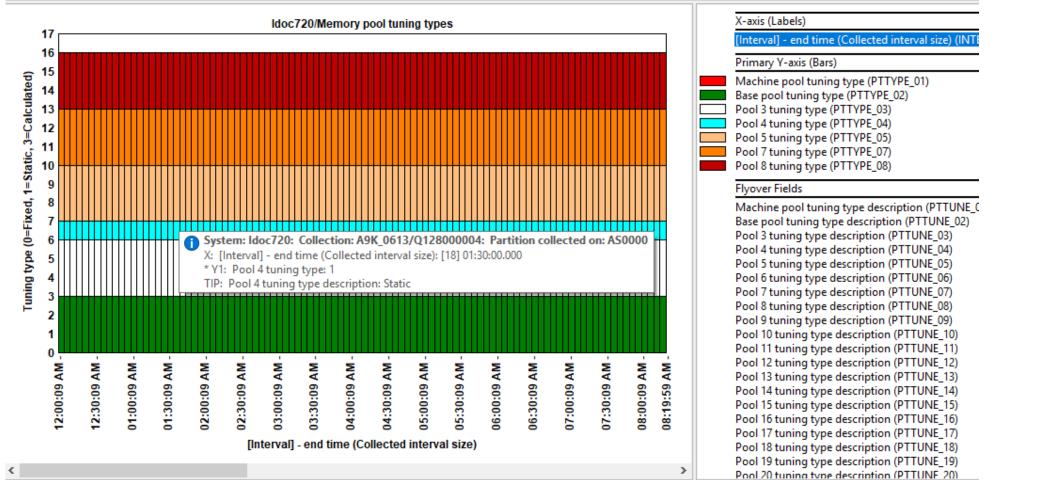

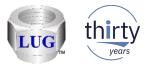

# Oct 2018 (1336) – CSI SMT context change situation fix

 In CSI the situation SMT context changed had an incorrect calculation when ran against 7.1 collections.

| Selec   | ted Situat | ion C | Quick Edit Options:                                                    |                |        |                |                      |                    |                       |
|---------|------------|-------|------------------------------------------------------------------------|----------------|--------|----------------|----------------------|--------------------|-----------------------|
| Sit     | tuation:   | SN    | IT context changed                                                     |                | IE     | 3M-defined     |                      | <u>U</u> pdate     |                       |
|         |            |       |                                                                        |                | C      | olor:          | (                    | Change             |                       |
| ituatio | ons Availa | ble:  |                                                                        | <u>N</u> ew    |        | <u>E</u> dit   | De <u>l</u> ete      | <u>D</u> efault    | Toggle Selecte        |
| how     | Changed    | ID    | Situation                                                              |                | Filter | Filter descrip | tion                 |                    |                       |
| 2       |            | 1     | Interactive feature utilization                                        |                | 100    | Minimum u      | itilization - Defaul | t = 100%           |                       |
| /       |            | 2     | Write cache overruns                                                   |                | 20     | Minimum w      | vrite cache overru   | ins percent - De   | fault = 20%           |
| /       |            | 3     | High disk response times                                               |                | 15     | Minimum d      | lisk response time   | e - Default = 15 i | ms                    |
| /       |            | 4     | High faulting in the machine pool                                      |                | 10     | Minimum n      | nachine pool faul    | ts per second -    | Default = 10          |
| /       |            | 5     | High disk storage consumed                                             |                | 90     | Minimum d      | lisk space consun    | ned - Defalut 90   | %                     |
| /       |            | 6     | Jobs ineligible to run                                                 |                | 3      | Minimum t      | ransitions to ineli  | gible - Default 3  |                       |
| /       |            | 7     | Significant change in pool sizes                                       |                | 15     | Minimum p      | ool size delta cha   | nge of total - D   | efault 15%            |
| /       |            | 8     | High native file full opens                                            |                | 5000   | Minimum o      | pens per second      | - Default 5000     |                       |
| /       |            | 9     | Flush all seize detected                                               |                | 60     | Minimum a      | mount of continu     | uous time spent    | in the flush all enum |
| 2       |            | 10    | SMT context changed                                                    |                |        |                |                      |                    |                       |
| -       |            | 11    | Temporary storage is more than 7% of the free storage in ASP1 (flag fi | irst interval) |        |                |                      |                    |                       |
| ŕ       |            | 12    | Temporary storage is more than 7% of the free storage in ASP1 (flag a  | ll intervals)  |        |                |                      |                    |                       |

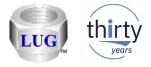

## Oct 2018 (1335) – CSI list collections in a lib bug

- In CSI the stored procedure to list collections in a library would fail if there were more than 29 collections in the library and one of them had a description on a QAPMCONF member.
  - Work-around: Remove all the member descriptions on file QAPMCONF

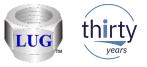

# Oct 2018 (1335) – User-defined graphs broken if using an IBM I lib

 User-defined graphs weren't working if using an IBM i library as the user-defined reports database.

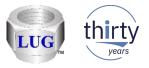

## Oct 2018 (1334) – Multiple column sort from graph legend

• Sort option from graph legend now supports multiple columns. Use this to reorder the data based on the summation of the columns you have selected.

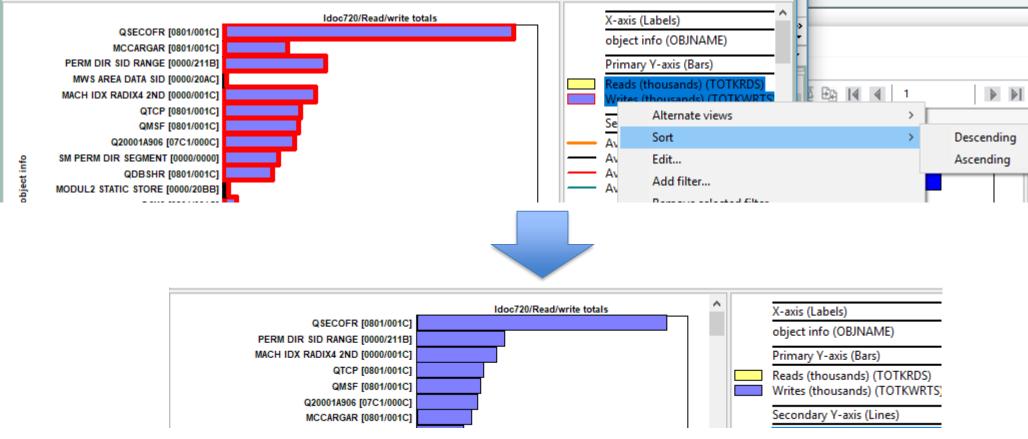

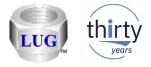

# Oct 2018 (1333) – Toggle graph format button

OVER CRUT ALL CURLERIOUR ACCORDING COL

Button on toolbar can now be used to quickly convert ranking graphs from vertical to ۲ horizontal bars and vice versa.

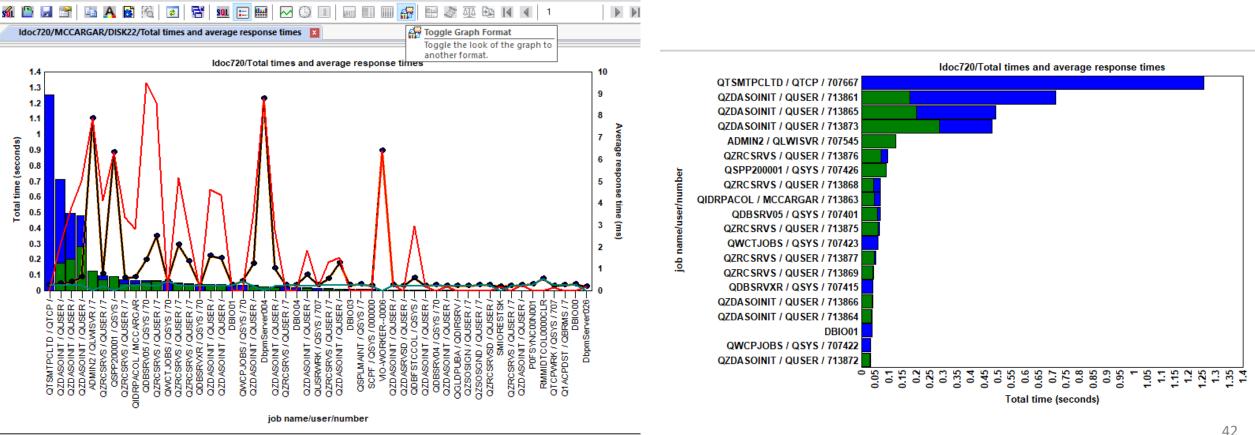

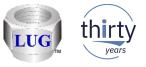

### Oct 2018 (1333) – Clock icon use did not change SQL statement

• Using the clock icon on a graph to change the time grouping and then viewing the SQL statement, would not show the correct/updated SQL statement and has been fixed.

| 🖏 iDoctor Data Viewer - #1 - [Idoc720/QPFRDATA/Q279183002/Collection ov                                                                                                    | verview time signature]                                                       |                                                               |  |  |  |
|----------------------------------------------------------------------------------------------------|-------------------------------------------------------------------------------|---------------------------------------------------------------|--|--|--|
| File Edit View Window Help                                                                                                    |                                                                               |                                                               |  |  |  |
| M 🕒 🖃 🎦 🗈 🗛 📓 🖗 💌 🖶 🖬 🔝 💷 🖬 🗠 😷 Idoc720/QPFRDATA/Q279183002/Collection overview time signature                                                                                                    | Set current as default                                                        |                                                               |  |  |  |
| GROUP BY INTNUM                                                                                                    | Collected interval size                                                       |                                                               |  |  |  |
| ) IDLECNT ON<br>IDLECNT.INTNUM = QSY.INTNBR AND IDLECNT.MBRNAME = QSY.MBF                                                                                                    | 5 minute intervals<br>10 minute intervals<br>15 minute intervals              |                                                               |  |  |  |
| GROUP BY SUBSTR(CHAR(INTENDSTR), 1, 15)    CHAR(INTEGER(INTEGE<br>ENDWITH                                                                                                    | 30 minute intervals                                                           | DOUBLE(5))))                                                  |  |  |  |
| this part will combine the overview SQL with the colinfo subquery to<br>SELECT 'IDOC720' AS SYSCREATEDON, OVERVIEW.*, X.*, CASE WHEN JW<br>HASDW<br>FROM OVERVIEW LEFT OUTER JOIN (SELECT INTENDSTR AS INTENDSTF | 1 hour intervals<br>4 hour intervals<br>8 hour intervals<br>12 hour intervals | ist within each CS interval<br>ASE WHEN PACOL <> '' THEN 90 E |  |  |  |
| 900<br>850<br>800<br>760                                                                                                    | 24 hour intervals<br>Monthly intervals<br><b>All data</b>                     | 10<br>95<br>90<br>85                                          |  |  |  |
| 750<br>700<br>650                                                                                                    |                                                                               | 80                                                            |  |  |  |

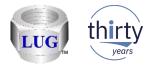

#### Oct 2018 (1333) – CSI default drill down not showing up

Idoc730/Collection overview time signature

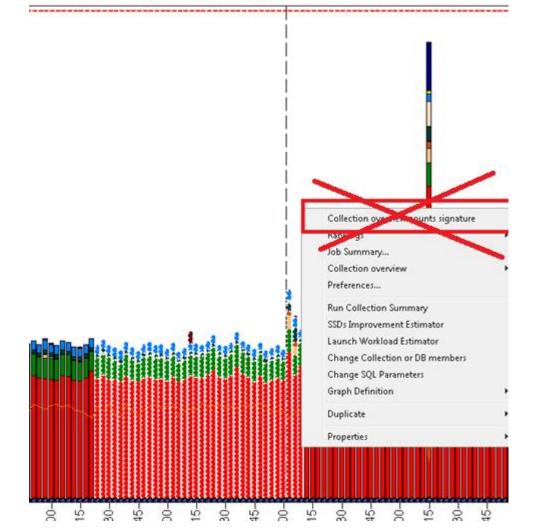

 When drilling down from the Collection overview time signature graph (with 1332), fixed an issue where the default drill down option would appear as the "Collection overview counts signature" graph instead of the Dispatched CPU wait bucket rankings by thread graph.

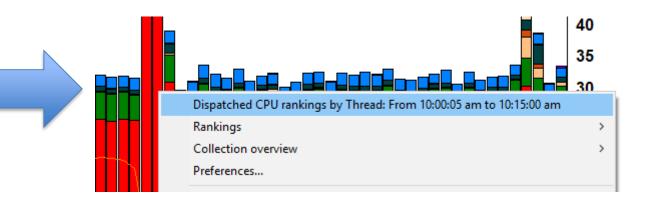

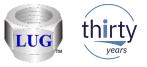

# Oct 2018 (1333) – Time groupings will now show YYYY-MM-DD format

In all iDoctor time-based graphs that support use of the clock icon, the following 3
groupings will now always show the year month and day in the label on the X-axis. (YYYYMM/DD format)

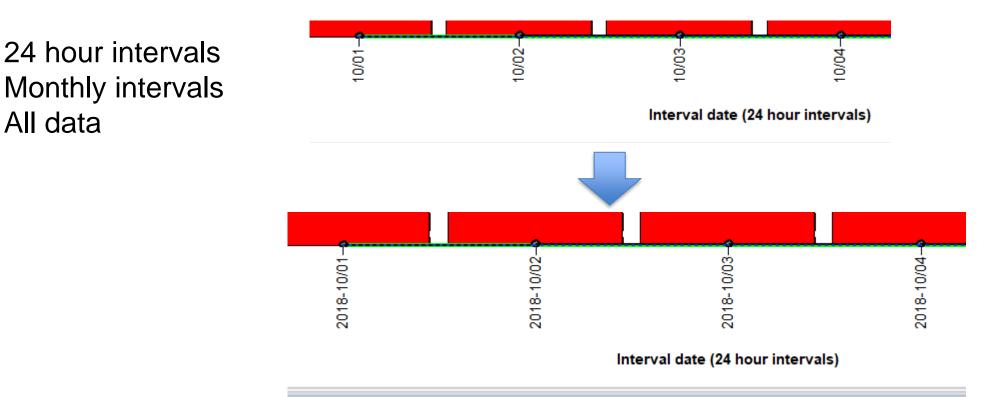

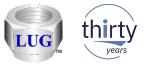

# Oct 2018 (1333) – On IBM i the nmon import procedure no longer worked

The nmon import stored procedure on IBM i no longer worked on some systems due to ulletapparent changes to SQL syntax and use of SQL reserved words.

A 10/04/18 16:45:03 Ctcprf72 SQL0199 - Keyword PAGE not expected. Valid token> 10/04/18 16:47:11 Ctcnrf72 10/04/18 16:47:11: File sent successfully (28 seconds) nut C:\nmon\Chadle\test nmon /tmn/test nmon

▼ 10/04/16 10:45:05 Ctcpf172 10/04/16 10:45:05: File sent successfully (22 seconds) - put C:\nmon\Chanle\test.nmon\tmp/test.nmon QSYS/RUNSQL SQL('Call gidrgui/QIDRNMCDB2 ("MCCARGAR", "C001", 0, "/t

Also corrected an issue where the GUI would incorrectly load the 6.1 version instead of the ۲ 7.1 version of the stored procedure on 7.1+ systems.

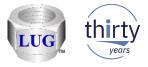

## Oct 2018 (1333) – QMGTOOLS install change

• When installing QMGTOOLS, updated the installation so the QMGTOOLS library SAVF is transferred BEFORE clearing the QMGTOOLS library, just in case it fails to FTP.

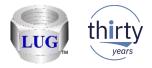

#### Oct 2018 (1333) – Y2 field changes in JW graphs

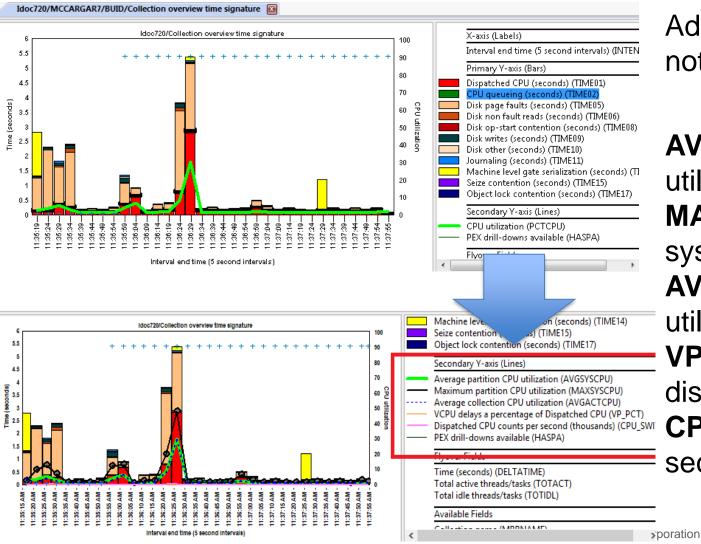

Added extra fields to the Y2 axis whether or not collection summary analysis done.

AVGSYSCPU - average system CPU utilization MAXSYSCPU - maximum interval average

system CPU utilization

**AVGACTCPU** - average collected CPU

utilzation

**VP\_PCT** - VCPU delays as a percentage of dispatched CPU

**CPU\_SWITCH** - Dispatched CPU counts per second (thousands)

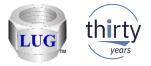

#### Oct 2018 (1333) – Added Virtual CPU delay graph to JW

• At 7.1+ added the Virtual CPU delays graph to Job Watcher in the Wait graphs folder.

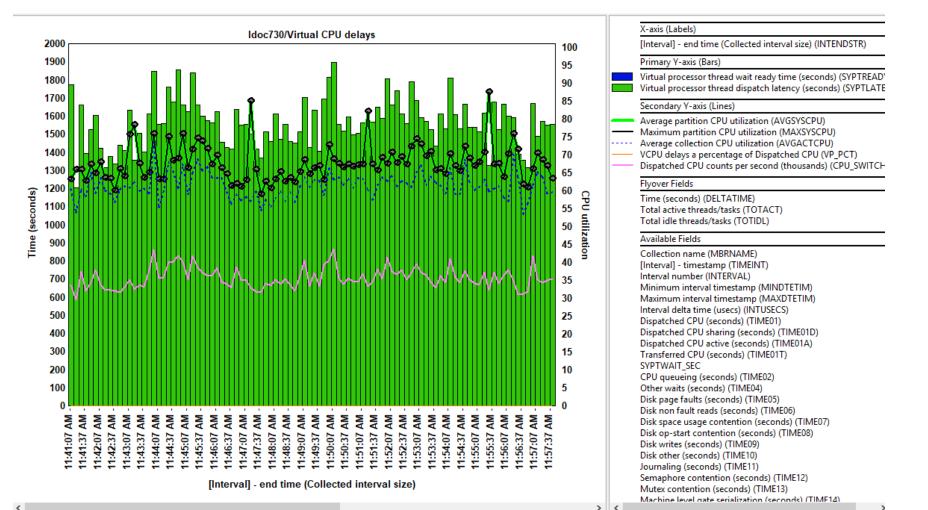

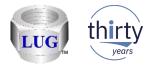

## Oct 2018 (1333) – New google search options

- Added support to do a google search from the following locations in iDoctor:
  - 1. From the graph legend by right-clicking on a field description (and short name).
  - 2. From the table below a graph by right-clicking on a column header. 2 options are given: search on the the field description (and short name) or search on the value last selected in the table in the curent column.
  - 3. From any table in the Data Viewer you can right-click, any column header or cell value and do a search in the same ways as #2 above.

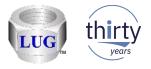

## Oct 2018 (1332) – Find option – SQL tab

In the SQL tab of a report definition's properties (either from graph search or user-defined reports), a new Find (text) option has been added to let you find something of interest in the SQL statement.

| iraph De                                          | finition                                                              |                                                                                                    |                            |                      |                          |              |                      |                             |                        |     |
|---------------------------------------------------|-----------------------------------------------------------------------|----------------------------------------------------------------------------------------------------|----------------------------|----------------------|--------------------------|--------------|----------------------|-----------------------------|------------------------|-----|
| General                                           | X-axis                                                                | Primary Y-axis                                                                                                    | Secondary                  | Y-axis               | Flyover                  | SQL          |                      |                             |                        |     |
| Para                                              | meterized                                                             | d SQL statement:                                                                                                    | Find:                      | QAPM                 |                          |              | Next                 | Previo                      | us                     |     |
| case<br>ENE<br>case<br>ENE<br>case<br>ENE<br>case | e when S<br>AS INT<br>when S<br>AS INT<br>when S<br>AS INT<br>owhen S | ER_AVGUS1,<br>GUM(INTER_TO1<br>ER_AVGUS2,<br>GUM(INTER_TO1<br>ER_AVGUS3,<br>GUM(INTER_TO1<br>ER_AVGUS4,<br>GUM(INTER_TO1 | 73) = 0 THE<br>74) = 0 THE | N 0 ELSE<br>N 0 ELSE | SUM(IN<br>SUM(IN         | -<br>ITER_TC | )TUS3)/S<br>)TUS4)/S | SUM(INTEF<br>SUM(INTEF      | <br>R_TOT3)<br>R_TOT4) | ^   |
| case<br>END<br>BIGI                               | e when S<br>) AS INT<br>INT(SUM                                       | ER_AVGUS5,<br>SUM(INTER_TOT<br>ER_AVGUS6,<br>I(INTER_TOTBK<br>I(INTER_TOTBK                                              | TUS))/DOU                  | BLE(100              | 0000) AS                 | INTER_       | тотвкт               |                             | R_TOT6)                | l   |
|                                                   | ÈR_TÒT                                                                | ITER_TOTBKTU<br>SECDIFF                                                                                                  | S) - SUM(IN                | TER_TO               | TUS))/D                  | OUBLE(       | 1000000)             | AS                          |                        |     |
| SEL<br>'20'<br>SUE<br>AS I<br>CAS                 | SUBST<br>STR(DT<br>NTENDS<br>WHEN                                     | MBRNAME>>' AS<br>'R(DTETIM, 1, 2)<br>'ETIM, 7, 2)    '.'   <br>STR, INTSEC,<br>N SYSCTA = 0 TI                           | UBSTR(D                    | TR(DTET<br>TETIM, 9  | FIM, 3, 2)<br>(, 2)∥'.'∥ | SUBSTR       | JBSTR(D<br>R(DTETII  | TETIM, 5,<br>M, 11, 2)    ' |                        | l   |
| CAS<br>SYS                                        | SPTU /                                                                | J.<br>N SYIFTA = 0 TH<br>DOUBLE(SYSPT<br>MP/QAPMSYSTE                                                                    | U) AS SCA                  | LEDCPU               |                          |              |                      |                             |                        | ~   |
| Сору                                              |                                                                       | Copy URL                                                                                                    |                            |                      |                          |              |                      | OK                          | Can                    | cel |

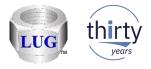

## Oct 2018 (1332) – Graph search pane fixes

- Opening, closing and reopening the graph search pane would crash the GUI.
- Double-clicking graph search results was not showing the properties correctly.
- Gave the graph search results a proper title for the Pane/Tab including the values used on the search (if any)
- Updated the graph search results for CSI graphs related to TLBIEs, Interrupts and Fragmentation (free space map) to include PTFs needed in the Comments column.

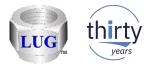

#### Oct 2018 (1331) – Graph search pane

- Added a graph search function /pane that lets you browse the iDoctor report databases for reports of interest in the IBM i components CSI, Job Watcher and PEX Analyzer.
- This tells you required files, analyses, PTFs and VRMs needed in order for the report to appear and/or show data.

| BM iDoctor for IBM                                | 1 i C01332 [C:\IDO           | CTOR\V81\EXE\DEBUG2\IDOCTOR.EXE 10/0          | 3/2018 12:50:22] CA 110-20 - [( | Graph Search       | : Name cont | - 🗆                        | $\times$ |
|---------------------------------------------------|------------------------------|-----------------------------------------------|---------------------------------|--------------------|-------------|----------------------------|----------|
| <u>F</u> ile <u>E</u> dit <u>V</u> iew <u>I</u> f | BM i <u>W</u> indow <u>H</u> | ielp                                          |                                 |                    |             |                            |          |
| 🏽 🛛 🗿 🖬 SQ                                        | ı   🔑 🔒 🧷 🔇                  | > \$P 🖣 🚺 🖹 🗙 者 🔎 🖬 🗛                         | 🖌 🗃 13 🐨   🖬 🗠   (              | B 🚺 💿              | •           |                            |          |
| SRAPHS                                            |                              |                                               |                                 |                    |             |                            | Д        |
| Report name contains:                             | interrup                     | VRM:                                          | ~ <u></u>                       | Search             | Open a      | new results wind           | low      |
| SQL contains:                                     |                              | Include: 🗹 Collecti                           | on location only 🛛 Graphs       | s 🗌 Tabl           | es ⊡JW ∣    | ⊡CSI □PEX                  | (        |
| IBM i Connections                                 | Graph Search:                | Name contains 'interrup', Collection location | n only - #1  🗴                  |                    |             |                            | •        |
| Graph search                                      | Location                     | Report name                                   | Folder                          | Min Max<br>VRM VRM |             | Analyses SQRYC<br>required | SQI      |
|                                                   | CS Collection                | Interrupts counts totals                      | System graphs -> Interrupts     | 720 999            | QAPMSYSINT  | SUM                        | IN       |
|                                                   | CS Collection                | Interrupts counts categorized totals          | System graphs -> Interrupts     | 720 999            | QAPMSYSINT  | SUM                        | IN       |
|                                                   | CS Collection                | Interrupts rates totals                       | System graphs -> Interrupts     | 720 999            | QAPMSYSINT  | SUM                        | IN       |
|                                                   | CS Collection                | Interrupts rates categorized totals           | System graphs -> Interrupts     | 720 999            | QAPMSYSINT  | SUM                        | IN       |
|                                                   |                              | Interrupts total time categorized totals      | System graphs -> Interrupts     | 720 999            | QAPMSYSINT  | SUM                        | IN       |
|                                                   | CS Collection                | Interrupts average time categorized totals    | System graphs -> Interrupts     | 720 999            | QAPMSYSINT  | SUM                        | IN       |
|                                                   | CS Collection                | Interrupts total time differences             | System graphs -> Interrupts     | 720 999            | QAPMSYSINT  | SUM                        | IN       |
|                                                   | <                            |                                               |                                 |                    |             |                            | >        |
| Graph search\Cs collection                        |                              |                                               |                                 |                    | 4.7.4       | 7 objects                  |          |

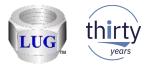

#### Oct 2018 (1331) – Graph search pane (continued)

 When viewing the properties by double-clicking one of the results you can view the graph settings used as well as the parameterized SQL statement for the report.
 Note: The properties interface is read only.

| Graph Definition                                                                                                    | ×    | Graph Definition X                                                                                                    |
|----------------------------------------------------------------------------------------------------|------|----------------------------------------------------------------------------------------------------|
| General       X-axis       Primary Y-axis       Secondary Y-axis       Flyover       SQL         Graph<br>description:       Interrupts counts totals         Graph type:       Vertical stacked bar       Horizontal bar graphs cannot display a secondary Y-axis.         Bars per page override:       This value (if any) overrides the bars per page value on the Preferences window.         Minimum VRM:       720       Maximum VRM:       0       0 = no max | pen  | Graph Definition       X         General X-axis Primary Y-axis Secondary Y-axis Ryover SQL       Parameterized SQL statement: Find: QAPM       Next       Previous         END AS INTER_AVGUS1.       case when SUM(INTER_TOT2) = 0 THEN 0 ELSE SUM(INTER_TOTUS2)/SUM(INTER_TOT2)       Image: Comparison of the comparison of the co |
|                                                                                                    |      | INTER_TOTSECDIFF<br>FROM<br>(< <unionstart>&gt;<br/>SELECT '&lt;<mbrname>&gt;' AS MBRNAME, PARTITION, INTNUM AS INTNBR,<br/>'20'    SUBSTR(DTETIM, 1, 2)    ''    SUBSTR(DTETIM, 3, 2)    ''    SUBSTR(DTETIM, 5, 2)    ''   <br/>SUBSTR(DTETIM, 7, 2)    ''    SUBSTR(DTETIM, 9, 2)    ''    SUBSTR(DTETIM, 5, 2)    ''   <br/>SUBSTR(DTETIM, 7, 2)    ''    SUBSTR(DTETIM, 9, 2)    ''    SUBSTR(DTETIM, 11, 2)    '.000000'<br/>AS INTENDSTR, INTSEC,<br/>CASE WHEN SYSCTA = 0 THEN 0 ELSE SYSPTU/DOUBLE(SYSCTA) * 100 END AS<br/>PCTTOTCPU,<br/>CASE WHEN SYIFTA = 0 THEN 0 ELSE SYIFUS/DOUBLE(SYIFTA) * 100 END AS INTPCTCPU,<br/>SYSSPTU / DOUBLE(SYSPTU) AS SCALEDCPU<br/>FROM QTEMP/QAPM/SYSTEM &lt;<ubname>&gt; &lt;<mbrname>&gt; INNER JOIN (SELECT GDES)</mbrname></ubname></mbrname></unionstart>                                                                                                    |
| Copy Copy URL OK Ca                                                                                                    | ncel | Copy URL OK Cancel                                                                                                    |

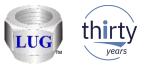

55

## Oct 2018 (1331) – JW - Most drill downs via SQL tables removed.

- In JW, removed graph drill down support previously found when right-clicking individual SQL tables except ones related to the Job Summary analysis.
  - These did not work in most cases and in some cases did not make sense to appear. This
    includes subfolders like "Collection Summary, Call Stack Summary, Long Transactions", etc.

| IBM i Connections Idoc720: Job Watcher - #1 📧 |   |                                           |            |               |        |                 |                           |                           |       |
|-----------------------------------------------|---|-------------------------------------------|------------|---------------|--------|-----------------|---------------------------|---------------------------|-------|
| 🛓 🛄 Libraries                                 |   | Description                               | Library    | Collection(s) | VRM    | Comments        | SQL Table Name            | Change date               | Phy   |
| 📮 📲 Aaaaq                                     |   | 🔠 Client and worker interval summary file | AAAAQ      | BUID          | V7R2M0 |                 | Qaidrjwcltsum_buid        | 2018-09-27-14.21.37.82700 | 10 Q7 |
| 🖨 📴 SQL tables                                |   | 🗱 Client and worker taskco                |            | DUID          | V7R2M0 |                 | Qaidrjwclt_buid           | 2018-09-27-14.21.34.07700 | 10 Q/ |
|                                               |   | Open T                                    | able(s)    |               |        |                 |                           |                           |       |
|                                               |   | Record                                    | Quick View | v             |        |                 |                           |                           |       |
|                                               |   | Compa                                     | risons     |               |        |                 |                           |                           |       |
|                                               |   |                                           |            |               | 1      |                 |                           |                           |       |
|                                               |   | Favorite                                  | S          | •             |        |                 |                           |                           |       |
|                                               |   | Viv its                                   |            |               | Colle  | ction overviev  | w time signature          |                           |       |
| 👜 🍡 BUID                                      |   | CPU                                       |            | •             | Situat | tional analysi: | s overview time signat    | ture                      |       |
| 🖶 🌗 Asdfas                                    |   | Memor                                     |            |               | Colle  | ction overviev  | ۔<br>w with dispatched CP | Il time signature         |       |
| 🖶 🌗 Asfasdf                                   |   |                                           |            |               |        |                 |                           | -                         |       |
| 🖶 📲 Bradtest                                  | - | Physica                                   | - <b>X</b> | •             |        |                 | w with faulting break     | -                         |       |
| 🖶 📲 Bradtest2                                 | = | Logical                                   | DB         | × •           | Clien  | ts + Workers    | overview time signatu     | ire                       |       |
| 🖶 🕕 Bsmenges                                  |   | IFS                                       |            |               | Colle  | ction overviev  | w time signature with     | max waits in-progress     |       |
| 💼 🛄 Dfljw0                                    |   | Top cor                                   | isumers    |               | Curre  | nt wait durat   | ion time signature wit    | h max waits in-progress   |       |
| 💼 🌗 Dfljw0b                                   |   | Other g                                   |            |               |        |                 | e with max disk waits     |                           |       |
| 🖶 🕒 Ibmjw                                     |   |                                           |            |               |        | -               |                           | in-progress               |       |
| 🛓 💮 🚹 Ibmpex                                  |   | Open M                                    | erged Tab  |               | Curre  | nt wait durat   | ion time signature        |                           |       |

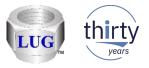

## Oct 2018 (1331) – NMON – SQLite – CPU utilization graph

 Corrected SQL errors with the nmon graph CPU utilization for <CPU #N> when using SQLite as the analysis database.

LOCAL\_SQLITE//AIX6/CPU utilization for CPU01 - #1 LOCAL\_SQLITE//AIX6/CPU utilization for CPU01 - #1 QUERY FAILED! UNABLE TO EXECUTE THE FOLLOWING SQL STATEMENT(S): > SELECT '[' || TRIM((MIN(INTNBR))) || '] ' || SUBSTR((MIN(INTENDSTR)), 12, 2) || ': '|| SUBSTR((MIN(I [1] near ''('': syntax error SQLITE\_ERROR - SQL error or missing database

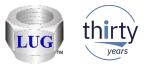

#### Oct 2018 (1331) – NMON – SQLite – Delete collection issues

- Fixed an issue when using nmon and SQLite as the analysis database. Deleting
  collections created using the Merge option would not delete all files in the collection. This
  causes the user to be unable to create new collections (using the merge option) with the
  same name.
- When deleting nmon collections created using SQLite as the analysis database, improved the error handling and process in the remote command status view.

If any file cannot be deleted this will be listed in the results column (and history log). Previously the GUI would indicate the delete was successful when certain files may not have been deleted.

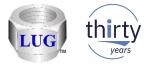

#### Oct 2018 (1331) – JW – Holder chase broken at 7.4

• In JW, the Holder chase drill down sql syntax no longer worked at the next ibm i release due to changes to SQL syntax. Made a work around to handle this.

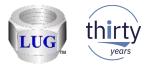

### Oct 2018 (1331) – CSI – CPU utilization with SMT Context

- Fixes for the CPU utilization with SMT Context graph
  - 1. At 7.1 the calculation for SMT Context was likely incorrect.

2. A 7.2 the extra fields included in the table for total virtual processors and active virtual processors previously would not be able to exceed 32 and has been fixed so the true values are shown.

3. Added total virtual processors and active virtual processors to the graph flyover.

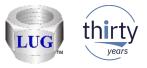

## Sept 2018 (1330) – CSI – CPU utilization for <XYZ> graphs

 Fixed the SQL statement for the CSI drill down graphs CPU utilization for <XYZ>. When graphing multiple collections the results were incorrect.

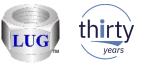

# Sept 2018 (1330) – PEX PDIO By objects (summarized) folder back

• By request, the By object (summarized) folder is back and the 6 graphs within it.

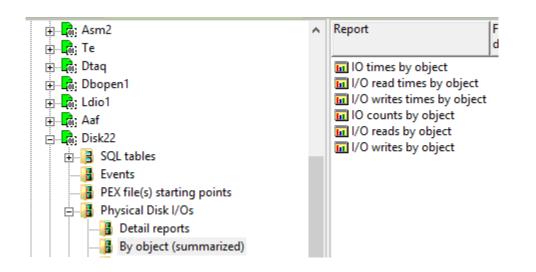

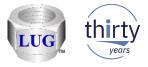

## Sept 2018 (1330) – PEX PDIO sort option fixed

 In Preferences -> PEX the Sort PDIO ranking graphs option was broken and has been updated to add several new options (or type in your own choice will work too.)

| 😫 P | 🛐 Preferences 💽                                                  |                |           |                |              |                |                 |    |  |  |  |
|-----|------------------------------------------------------------------|----------------|-----------|----------------|--------------|----------------|-----------------|----|--|--|--|
|     | isc.                                                             | Send to        |           | PCOMM<br>PEX   | Power        | Tips           | MDI Tabs        |    |  |  |  |
| Dis | Display Clipboard File PEX JW Scheduling Confirm SQL Data Viewer |                |           |                |              |                |                 |    |  |  |  |
| Í   | Data Viewer report options:                                      |                |           |                |              |                |                 |    |  |  |  |
|     |                                                                  | iort PDIO tim  | es rankir | ig graphs by   | 1/O reads    | time instead o | f total I/O tin | ne |  |  |  |
|     | For s                                                            | stats hierarch | ical repo | rts indent the | e call lever | field with:    |                 | •  |  |  |  |
|     | Display EVENTDESC field as: PRTPEXRPT abbreviations (SWIN)       |                |           |                |              |                |                 |    |  |  |  |
|     |                                                                  |                |           |                |              |                |                 |    |  |  |  |
|     |                                                                  |                |           |                |              |                |                 |    |  |  |  |

| Preferences X |                                                                                          |                                                                           |                                          |                                   |                  |     |             |  |  |  |
|---------------|------------------------------------------------------------------------------------------|---------------------------------------------------------------------------|------------------------------------------|-----------------------------------|------------------|-----|-------------|--|--|--|
| Misc.         | Send to IBM                                                                              | PCOMM                                                                     | Power                                    | Tips                              | Report Generator |     |             |  |  |  |
| Display       | Display Clipboard File P                                                                 |                                                                           | JW Scheduling Co                         |                                   | Confirm          | SQL | Data Viewer |  |  |  |
| Sort<br>For s | Viewer report optior<br>PDIO ranking graph<br>tats hierarchical rep<br>lay EVENTDESC fie | ns by: Total<br>Avera<br>orts ind Total<br>Id as: Total<br>Total<br>Total | ge respons<br>I/O time (T<br>read time ( | TOT_RD_SEC<br>TOT_WRT_S<br>TKRDS) | VGRSP)<br>C)     |     |             |  |  |  |

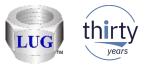

#### Sept 2018 (1329) – JW – Call stack – Program details option

 In JW the call stack window now has an option called "Program details" in the drop down list that lets you see many additional details about the programs found in the call stack.
 Note: This will only work if the "Retrieve program/module details" analysis has been ran on at least one collection in the library.

| Idoc720/QJWDA            | TA/RUN018/JOB V          | VATCHER - CA            | LL STACK INFO - #1                      | nterval Details: System | m Idoc720, Library Qjw | data, Col | ection Run018 - #1 💌                             |        |           |                                                                      |                    |                  |           |
|--------------------------|--------------------------|-------------------------|-----------------------------------------|-------------------------|------------------------|-----------|--------------------------------------------------|--------|-----------|----------------------------------------------------------------------|--------------------|------------------|-----------|
| Record Quick View        | Call stack               | t waited on 1 V         | Vait buckets Physical I/Os              |                         |                        | Other et: | tistics Query                                    |        |           |                                                                      |                    |                  |           |
|                          |                          |                         | vaic buckets   Thysical 1/0s            |                         |                        | Ourier au |                                                  |        |           |                                                                      |                    |                  |           |
| General:                 |                          |                         |                                         |                         |                        | 1 = 1     | 7                                                |        |           |                                                                      |                    |                  |           |
| Primary thread:          | QTCPWRK/                 | QSYS / 0247             | 11: 00000001                            | Interval: 0             |                        |           |                                                  |        |           |                                                                      |                    |                  |           |
| Job subsystem:           |                          | Job statu:              | s: DEQW                                 | Job function:           |                        | Pool: 2   |                                                  |        |           |                                                                      |                    |                  |           |
| Current user profil      | e: QSYS                  | Current st              | ate: WAIT                               | Priority (XPF/LIC):     | 20/160 Original        | LIC: 176  |                                                  |        |           |                                                                      |                    |                  |           |
| Current or last wa       | it: (342/QMo) Oth        | ner mi queue w          | ait                                     | Wait duration:          | 5.750 days             |           |                                                  |        |           |                                                                      |                    |                  |           |
| Object waited on:        |                          |                         | EQUEST/QUEUE/NAME                       | Interval duration:      | 5.088 seconds          |           |                                                  |        |           |                                                                      |                    |                  |           |
| Holding job or tas       | dosh513/7                |                         |                                         |                         | 2016-10-12-09.14.45.28 | 000       |                                                  |        |           |                                                                      |                    |                  |           |
|                          | None detected            |                         |                                         | intervarenti.           | 2010-10-12-03.14.45.20 | 000       |                                                  |        |           |                                                                      |                    |                  |           |
| SQL client job:          | None detected            | this interval           |                                         |                         |                        |           |                                                  |        |           |                                                                      |                    |                  |           |
| Call stack contents:     | Program Deta             | ails 🖵 St               | ack frames: 22                          |                         |                        |           |                                                  |        |           |                                                                      |                    |                  |           |
| Call Program             | Program N                | lodule                  | Procedure                               |                         |                        |           |                                                  | Pgm    |           | Pgm description                                                      | Pgm LICPG          | V Pgm LICPGI     | M Pgm Pgm |
| level model              |                          |                         |                                         |                         |                        |           |                                                  | type   | attribute |                                                                      | name               | level            | PTF APAR  |
| <b>R</b> and 110         |                          |                         |                                         |                         |                        |           |                                                  |        |           |                                                                      |                    |                  | טון טון   |
| 器 001 LIC<br>器 002 LIC   |                          |                         | qutde_block_trace                       | uTracOucucCodeEO2       |                        | 12PmprP   | eceiverPCvQ2_2Qu11CompareTypeUIT5Q2_2Qu9MatchTyp |        |           |                                                                      |                    |                  |           |
| 品 002 LIC                |                          |                         | QmRealDequeueMiQueu                     |                         |                        |           |                                                  | -      |           |                                                                      |                    |                  |           |
| 器 004 LIC                |                          |                         | #cfmir                                  |                         | a crosse crostero eq.  | cacijpe   |                                                  |        |           |                                                                      |                    |                  |           |
| LIC                      |                          |                         | syscall_A_portal                        |                         |                        |           |                                                  |        |           |                                                                      |                    |                  |           |
| <u> 格</u> 006 OPM        | QTOCTCPI                 |                         |                                         |                         |                        |           |                                                  | *PGM   |           |                                                                      | 5770SS1            | 999999           | SI55451   |
| ය <mark>ි 007 LIC</mark> |                          |                         | cblabranch                              |                         |                        |           |                                                  |        |           |                                                                      |                    |                  |           |
| 格 008 LIC                | OTOCTODID                | TOTODIDODI              | aiuser_program_call_por                 | tal                     |                        |           |                                                  | *0.014 | CPPLE     |                                                                      | 5770001            | 000000           |           |
| 格 009 ILE                |                          | TOTCPJBSPI<br>QTOCTCPIP | toQtcpipJobSPI<br>STRTCP_Processing_FR1 | 10OtoninPagContact      | т                      |           |                                                  |        | CPPLE     | QTCPIP JOB & OTHER IP FUNCTIONS.<br>OTCPIP JOB & OTHER IP FUNCTIONS. |                    | 999999<br>999999 |           |
| 옯 011 ILE                |                          | QTOCTCPIP               | main                                    | locicpipredcontext_     | .'                     |           |                                                  |        | CPPLE     | QTCPIP JOB & OTHER IP FUNCTIONS.                                     |                    | 999999           |           |
| 器 012 ILE                |                          | QTOCTCPIP               | _CXX_PEPFv                              |                         |                        |           |                                                  |        | CPPLE     | OTCPIP JOB & OTHER IP FUNCTIONS.                                     |                    | 999999           |           |
| 器 013 LIC                | -                        |                         | cblabranch                              |                         |                        |           |                                                  |        |           |                                                                      |                    |                  |           |
| 器 014 LIC                |                          |                         | aiuser_program_call_por                 | tal                     |                        |           |                                                  |        |           |                                                                      |                    |                  |           |
| ය. 015 OPM               | QTOCSTCP                 |                         |                                         |                         |                        |           |                                                  | *PGM   |           |                                                                      | 5770SS1            | 999999           |           |
| ढ <mark>़</mark> 016 LIC |                          |                         | cblabranch                              |                         |                        |           |                                                  |        |           |                                                                      |                    |                  |           |
| 器 017 LIC<br>器 018 ILE   | OTOCWORK (               | OTOCMORY                | aiuser_program_call_por                 | tal                     |                        |           |                                                  | *0.014 | CPPLE     |                                                                      | 5770001            | 000000           |           |
| 品 018 ILE<br>品 019 ILE   | QTOCWORK (<br>QTOCWORK ( |                         |                                         |                         |                        |           |                                                  |        | CPPLE     |                                                                      | 5770SS1<br>5770SS1 | 999999<br>999999 |           |
| 器 020 LIC                | QIOCWORK (               | QIOCWORK                | _CAA_PEPFV<br>cblabranch                |                         |                        |           |                                                  | POIN   | CFFLE     |                                                                      | 5110551            | 555555           |           |
| 品 020 LIC                |                          |                         | aimach_program_call_po                  | ortal                   |                        |           |                                                  |        |           |                                                                      |                    |                  |           |
|                          |                          |                         | anali a su su su su                     |                         |                        |           |                                                  |        |           |                                                                      |                    |                  |           |

63

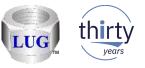

## Sept 2018 (1329) – JW – Retrieve program/module details analysis

 In JW renamed the analysis "Retrieve program/module information" to "Retrieve program/module details". This was done to provide consistency with the new "Program details" option on the JW call stack.

| Current                     | t or last wai    | t: ( | 342/QMo) 0 | Other mi queue | e wa | it                                      | Wait dur   |
|-----------------------------|------------------|------|------------|----------------|------|-----------------------------------------|------------|
| Object                      | waited on:       |      | QUSRSYS    | //QTCPWRK      | /RE  | QUEST/QUEUE/NAME                        | Interval c |
| Holding                     | g job or tasł    | c ľ  | None detec | Interval e     |      |                                         |            |
| SQL cli                     |                  |      |            |                |      |                                         |            |
| Call stack                  | contents:        |      | Program De | etails 💌       | Sta  | c: frames: 22                           |            |
| Call<br>level               | Program<br>model | Pro  | gram       | Module         |      | Procedure                               |            |
| <mark>格 001</mark><br>옪 002 | LIC<br>LIC       |      |            |                |      | qutde_block_trace<br>vLongWaitReceive_1 | 5QuTreeQue |

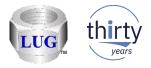

#### Sept 2018 (1329) – JW – New call stack reports options

- When drilling down from a call stack on a single entry, added two new options:
  - Program details
  - Module details

**Note:** This provides additional information about the program or module selected in the call stack.

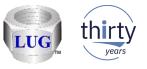

## Sept 2018 (1329) – Power Connections – Create Disk Mapping Check

 When running the Create Disk Mapping function the check for OpenSSH has changed so it should now work with any version installed on the IBM i. Previously it would fail if the version of OpenSSH installed did not match the version of IBM i.

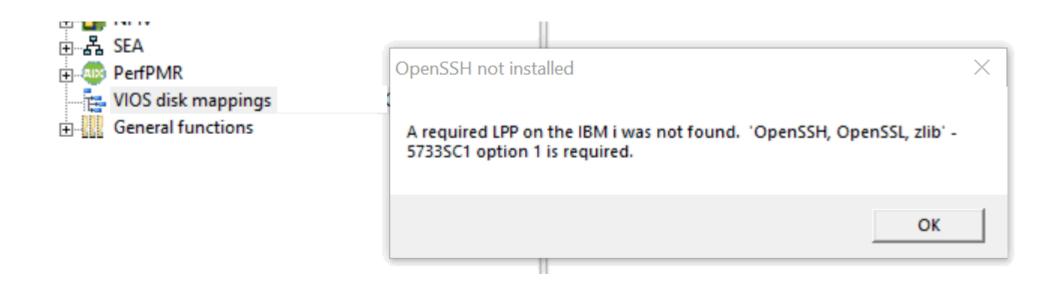

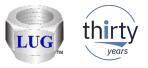

# Sept 2018 (1329) – Power Connections – Create Disk Mapping Authentication Failure

 Fixed a timeout issue with the SSH connection used by MkAuthKeys.jar. This is part of the Create Disk Mapping function and would cause the user to think their user/password was incorrect when this wasn't true. The log provided clues to the true reason for the failure.

java.net.SocketTimeoutException: Read timed out java.net.SocketTimeoutException: Read timed out at java.net.SocketInputStream.socketRead0(Native Method) at java.net.SocketInputStream.socketRead(Unknown Source) at java.net.SocketInputStream.read(Unknown Source) at java.net.SocketInputStream.read(Unknown Source) at trans.Transport.readPacket(Transport.java:290) at trans.Transport.read(Transport.java:154) at trans.Transport.read(Transport.java:134) at ssh.Connection.authenticateUser(Connection.java:606) at ssh.Connection.

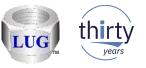

# Sept 2018 (1328) – CSI – Firmware truncated in Collection properties

 In CSI the firmware level in the System tab was truncated to 7 characters when it should have been 9.

| 🖥 IBM iDoctor for IBM i C01325 - [C:\PROGRAM FIL                | ES (X86)\IBM\IDOCTOR\IDOCTO | R.EXE 08/07/2018 14:55:24] CA 710-SI66062 - [CSI                       | Cc                                             |                                                          |
|-----------------------------------------------------------------|-----------------------------|------------------------------------------------------------------------|------------------------------------------------|----------------------------------------------------------|
| File Edit View IBM i Window Help                                |                             |                                                                        |                                                |                                                          |
| IBM i Connections Idoc730: Collection Sen                       |                             | 👪 [] 👫   🙋 🗠   💮 🚺 @ 🗸<br>tion 'QPFRDATA/Q244180002' Properties * Id 🖻 |                                                |                                                          |
| General System Pools Disk units Wait Bucket                     | ts Situations               |                                                                        |                                                |                                                          |
| System information at the time of collection:                   |                             |                                                                        |                                                |                                                          |
| Description                                                     | Value                       |                                                                        |                                                |                                                          |
| System name                                                     | IDOC730                     |                                                                        |                                                |                                                          |
| Version                                                         | V7R3M0                      |                                                                        |                                                |                                                          |
| Type<br>  Model                                                 | 8231<br>E2B                 | IBM i Connections                                                      | Idoc730: Collection Services Investigator - #1 | CSI Collection 'QPFRDATA/Q242180002' Properties - Idoc73 |
| Serial number<br>Firmware                                       | 06-6437R<br>AL730_1         | General System Pools                                                   | Disk units Wait Buckets Situations             |                                                          |
| Allow perf collection for other LPARs<br>Processor feature code | 0<br>539F                   | System information at the                                              | e time of collection:                          |                                                          |
| Processor feature                                               | 8359                        | Description                                                            | Value                                          |                                                          |
|                                                                 |                             | System name                                                            | IDOC730                                        |                                                          |
|                                                                 |                             | Version                                                                | V7R3M0                                         |                                                          |
|                                                                 |                             | Туре                                                                   | 8231                                           |                                                          |
|                                                                 |                             | Model<br>Social number                                                 | E2B                                            |                                                          |
|                                                                 |                             | Serial number                                                          | 06-6437R                                       |                                                          |

Allow perf collection for other LPARs

irmware

AL730\_157

0

COOP

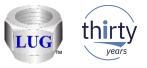

# August 2018 (1327) – CSI – Generic job X wait time signature bad data

 In CSI the wait bucket times for the graph Generic job <XYZ> wait time signature were being calculated incorrectly for periods where the jobs were idle and has been fixed.

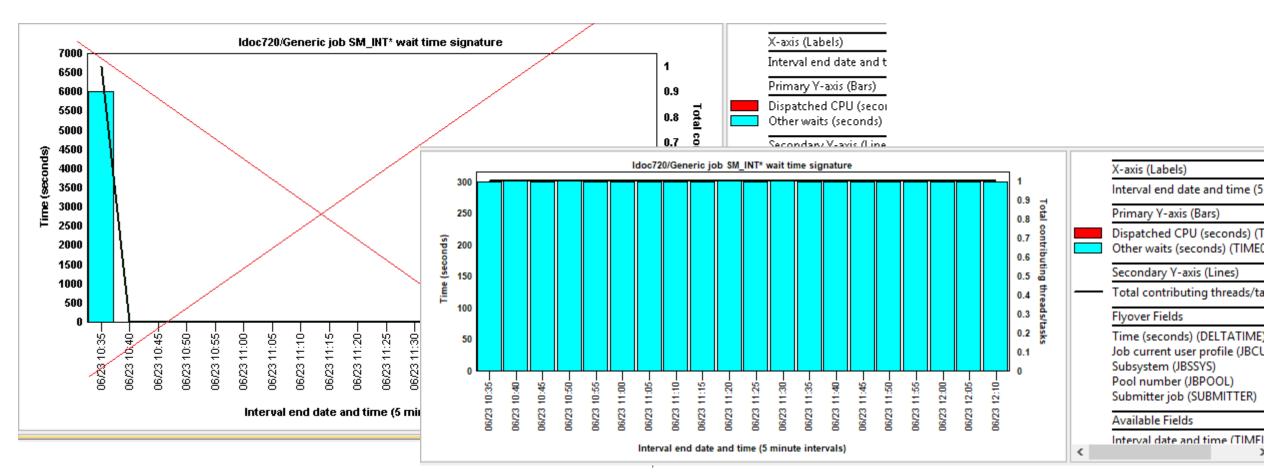

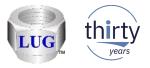

#### August 2018 (1327) – CSI – Generic job drill downs broken

 The Generic job drill down graphs would fail to produce any data (in some cases) because the previous SQL statement value for field GENJOBNAME did not contain a '\*' at the end of the name if the job name length was the same as the generic job name length preference on the Data Viewer tab.

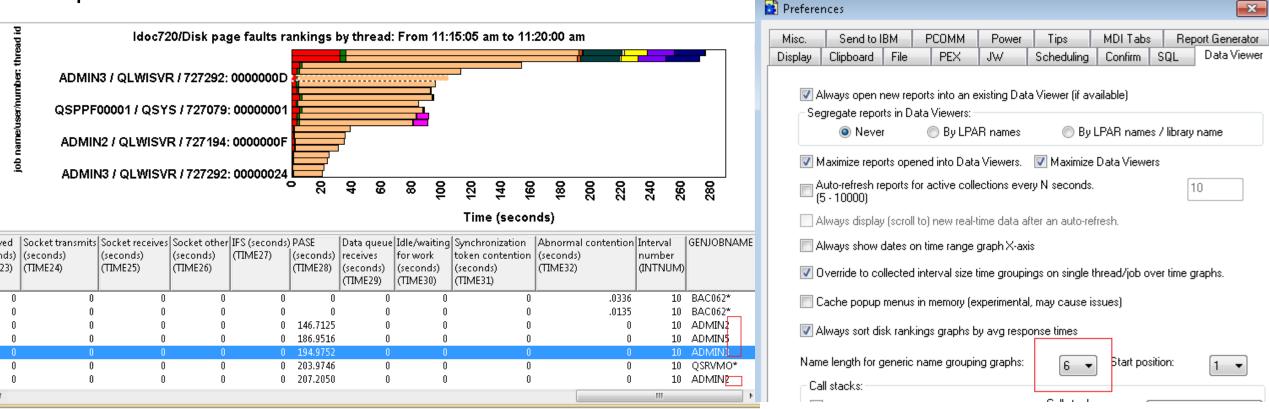

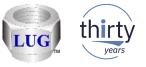

## August 2018 (1327) – CSI – Generic job drill downs broken (page 2)

 The Generic job drill down graphs would fail to produce any data (in some cases) because the previous SQL statement value for field GENJOBNAME did not contain a '\*' at the end of the name if the job name length was the same as the generic job name length preference on the Data Viewer tab.

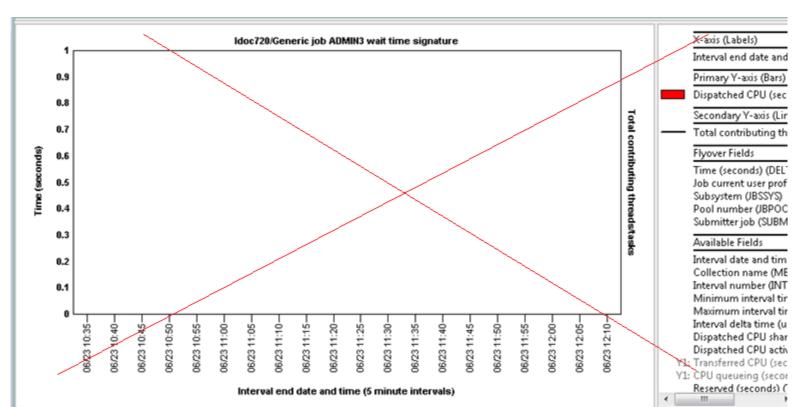

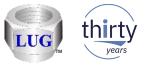

# August 2018 (1327) – CSI – Underlines in job names breaking drill downs

 In CSI the generic job for selected thread drill down graphs would return incorrect data if the generic job name selected contains underlines (such as SM\_IN)

This fix causes the underlines to be treated correctly which have special meaning in SQL LIKE statements

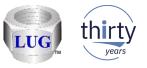

73

### August 2018 (1327) – CSI – Collection Search underline support

• If the search value contains an underline '\_', the search results for job, subsystem or current user did not handle it correctly. More results would be returned than desired.

| Search criteria:              |                                                                |                                         |           | -Search criteri            | a:           |           |                                         |                  |              |     |        |
|-------------------------------|----------------------------------------------------------------|-----------------------------------------|-----------|----------------------------|--------------|-----------|-----------------------------------------|------------------|--------------|-----|--------|
| Job or task name<br>contains: | SM_                                                            |                                         | Browse    | Job or tas<br>starts with: |              | SM_       |                                         |                  |              | ~   | Browse |
|                               | _                                                              | _                                       | Remove    | Starts with                |              |           | [                                       | Starts v         | vith search  |     | Remove |
|                               | V                                                              | Include system tasks                    |           |                            |              |           | [                                       | ✓ Include        | e system tas | sks |        |
| Idoc720/CSLABEX1/Q            | 175102853/Job or task name sear                                | ch - #1 🛐                               |           | Idoc720                    | )/CSLABEX1/O | 175102853 | /Job or task name se                    | arch - #1        | Idoc72       |     |        |
| name (OBJNAME)                | 5                                                              | grouping                                |           |                            | 4            |           |                                         | 4                |              |     |        |
| (MBRNAME)                     |                                                                | Value                                   |           | Collection                 | iDoctor      |           | iDoctor                                 | Interval         | Interval     |     |        |
|                               | /                                                              | (OBJVALUE)                              |           | name<br>(MBRNAME)          | grouping     |           | grouping<br>value                       | number<br>(INTNU | date<br>time |     |        |
| Q175102853 AM-ANSMG           |                                                                | 000000000000000000000000000000000000000 |           | (IVIDICIVAIVIE)            | (OBJNAME)    |           | (OBJVALUE)                              |                  | (DTETIM)     |     |        |
| -                             | / BSMENGES / 729238: 0000004B                                  |                                         |           | 0175102052                 | · · ·        |           | 0000000000000328                        | 1                | 16062310     |     |        |
| -                             | ( BSMENGES / 729228: 0000004B                                  |                                         |           | Q175102055                 | SM_INTERF    | ACE_SKC   | 000000000000000000000000000000000000000 |                  | 10002510     |     |        |
| -                             | / BSMENGES / 729238: 0000004B<br>/ BSMENGES / 729238: 0000004B |                                         |           |                            |              |           |                                         |                  |              |     |        |
| •                             | / BSMENGES / 729239: 00000048                                  |                                         |           | •                          |              |           |                                         |                  |              |     |        |
| -                             | / BSMENGES / 729239: 0000002A                                  |                                         |           |                            |              |           |                                         |                  |              |     |        |
| -                             | / BSMENGES , 729239: 0000002A                                  |                                         |           |                            |              |           |                                         |                  |              |     |        |
| •                             | / BSMENGES / 789221: 00000064                                  |                                         |           |                            |              |           |                                         |                  |              |     |        |
|                               | / BSMENGES / 729221: 00000064                                  |                                         |           |                            |              |           |                                         |                  |              |     |        |
| Q175102853 BAC0622AC          | / BSMENGES / 729221, 00000064                                  | 00000000000Et                           |           |                            |              |           |                                         |                  |              |     |        |
| Q175102853 BAC0622AD          | / BSMENGES / 729222: 00000004                                  | 00000000000Et                           |           |                            |              |           |                                         |                  |              |     |        |
| Q175102853 BAC0622AD          | / BSMENGES / 729222: 00008004                                  | 00000000000Et                           |           |                            |              |           |                                         |                  |              |     |        |
| -                             | / BSMENGES / 729222: 00000004                                  |                                         |           |                            |              |           |                                         |                  |              |     |        |
| Q175102853 BAC0622AD          | / BSMENGES / 729223: 0000000C                                  | 00000000000Et                           | © 2018 IP | M Corporation              |              |           |                                         |                  |              |     |        |
| 0175103053 D&C0633&D          | ( DOMARNICES ( 700000, 0000000C)                               | 00000000000000                          | ⊎ 2010 ID |                            |              |           |                                         |                  |              |     |        |

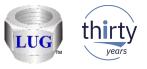

#### August 2018 (1327) – JW – Collection Search underline support

Search type:

 If the search value contains an underline '\_', the search results for job, subsystem, current user, call stack (pgm, module, procedure), sql statement, wait object name or J9 call stack procedure did not handle it correctly. More results would be returned than desired.

|          |            |                                       |                              |         |                                            | Garcinty     |                                                      | Job or        | task name         | N                                                |              |                                         |                          | -             |            |                          |
|----------|------------|---------------------------------------|------------------------------|---------|--------------------------------------------|--------------|------------------------------------------------------|---------------|-------------------|--------------------------------------------------|--------------|-----------------------------------------|--------------------------|---------------|------------|--------------------------|
|          |            |                                       |                              |         |                                            |              | or task name                                         | contair       |                   | <u></u>                                          |              | Starts w                                | /ith search              | Brows         |            |                          |
|          |            |                                       |                              |         |                                            | ⊖ Subs       | ystem                                                |               |                   |                                                  |              |                                         | system tasks             | <u>M</u> enno | ve         |                          |
|          | ı          |                                       |                              |         |                                            |              | 1                                                    |               | I                 |                                                  |              |                                         |                          |               |            |                          |
| ldoc72   | 0/BSMENGES | /RUN1/Collection overview t           | ime signatı                  | ure Ido | c720/BSMENGES/RUN1/Job c                   | or task name | search - #1 🛛 🗙                                      |               |                   |                                                  |              |                                         |                          |               |            |                          |
| ~        | name       | Job name/user/number:<br>thread<br>ID | Interval<br>number<br>(INTNU | number  | Time of day<br>at ending<br>snapshot start | (TRESERV     | Task count (uniquel)<br>identifies<br>a task/thread) | interval time | at ending         | Microsecs since IPL<br>at ending<br>snapshot end | Thread<br>ID | Process<br>initial thread<br>task count | Job/task                 |               |            | Curre<br>user<br>profile |
| ,        | (          | (JTTHREAD)                            |                              |         | (STARTOD)                                  |              | (TASKCOUNT)                                          |               |                   |                                                  |              |                                         | (TDEJOBNAME)             |               | HRDSTATUS) |                          |
| BSMENGES | RUN1       | SMASPFSCLEAN_001: 852                 | 2,481                        | 2,481   | 2012-11-12-01.18.12.382000                 |              | 852                                                  | 1,034,709     | 1,709,974,083,397 | 1,709,974,088,356                                |              | 0                                       | SMASPFSCLEAN 001<br>SMAS | PFSCLEAN      | 001        |                          |

Search criteria:

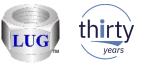

## August 2018 (1327) – CSI/JW – Collection Search "Starts with" option

• Added a "Starts with search" checkbox (default is checked) that indicates if the search value should apply to the beginning of data being searched or contained anywhere.

强 Collection Search - Idoc720

| Collection Search - Idoc720          | data of interest to you          | I based on the search type | and criteria specified.  |        |                               |                    |                         |
|--------------------------------------|----------------------------------|----------------------------|--------------------------|--------|-------------------------------|--------------------|-------------------------|
| This option allows you to quickly fi | nd the data of interest to you l | based on the search type   | and criteria specified.  |        |                               | Tablistanda        | 00                      |
| Data to search:                      |                                  |                            |                          |        |                               | Total intervals:   | 20                      |
| Collection(s): Q17510285             | 3                                | Total intervals:           | 20                       |        |                               | Starting interval: | 1                       |
| Library: CSLABEX1                    |                                  | Starting interval:         | 1                        |        | 00.00000                      | Ending interval:   | 20                      |
| Start time: 2016-06-23               | 10.35.00.000000                  | Ending interval:           | 20                       |        | 00.000000                     |                    |                         |
| End time: 2016-06-23-                | 12.10.00.000000                  |                            |                          |        | arch criteria:                |                    |                         |
| Search type:                         | Search criteria:                 |                            |                          |        | Job or task name<br>contains: | SM_                | ✓<br>Starts with search |
| Job or task name                     | Job or task name<br>starts with: | SM_                        | ~                        | Browse |                               |                    |                         |
| OSubsystem                           |                                  |                            | Starts with search       | Remove |                               |                    |                         |
| ○ Pool                               |                                  |                            | ✓ Include system tasks   |        |                               |                    |                         |
|                                      |                                  |                            | Include secondary thread | s      |                               |                    |                         |
| ○ Current user profile               |                                  |                            | Use a case-sensitive sea | rch    |                               |                    | 75                      |
| O Current wait                       |                                  |                            |                          |        |                               |                    | 75                      |

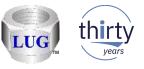

### August 2018 (1327) – CSI/JW – Collection Search Browse update

 The browse function will now use the value entered in the textbox (if any) next to it as a filter to reduce the results shown. The new "Starts with" (or contains) option also now applies to the browse window.

| 353                                                  | Total intervals:    | 20                                                                                                    |
|------------------------------------------------------|---------------------|----------------------------------------------------------------------------------------------------|
| a                                                    | Starting interval:  | Srowse Collection Search Values - Idoc720                                                                                                    |
| 3-10.35.00.000000                                    | Ending interval:    | Below are the possible values matching your selection. S<br>the desired value to search on from the list below.                                                                                            |
| 3-12.10.00.000000                                    |                     | Job name                                                                                                    |
| Search criteria:<br>Job or task name<br>starts with: | SM                  | SM_INTERFACE_SRC<br>SMASMTASK ASM<br>SMASPAGENTTASK<br>SMASPFSCLEAN_001<br>SMASPTASK<br>SMBALANCETASK<br>SMBCONNMONITORNB<br>SMBCONNMONITORTP<br>SMBCONNWORKER<br>SMBMESSAGE<br>SMBMESSAGE<br>SMBSCAVENGER |
| Time range (optional):                               |                     | SMBSERVERMAIN                                                                                                    |
| Start time:                                          | 2016-06-23-10.35.00 | SMBWORKER                                                                                                    |
| End time:                                            | 2016-06-23-12.10.00 | SMCECVPDUPDATETS<br>SMCFGUPDATER                                                                                                    |

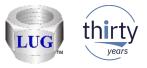

## August 2018 (1327) – CSI/JW – Collection Search updates

• The option to browse using search type "Current wait" (i.e. enum) did not work at all.

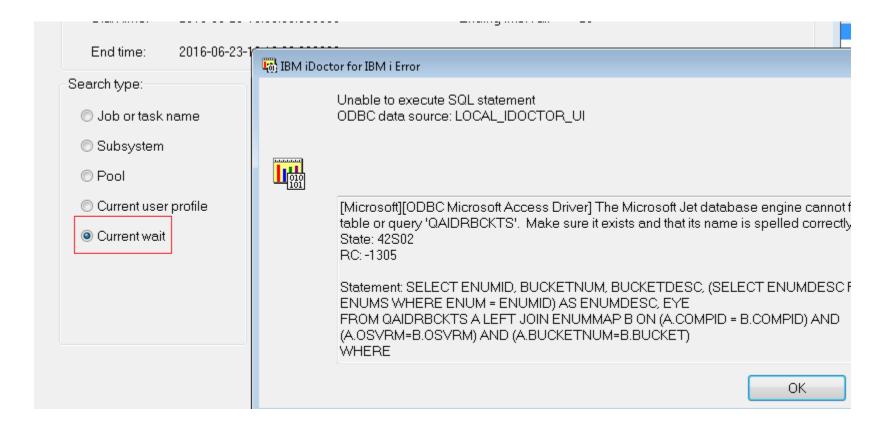

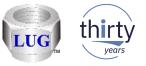

# August 2018 (1327) – JW – Collection Search SQL statement option

• Added an option to do a case-sensitive search (or not) on the SQL statement.

| Search type:           | Search criteria:              |                       |                      |                |
|------------------------|-------------------------------|-----------------------|----------------------|----------------|
| ◯ Job or task name     | SQL statement<br>starts with: | where mydata = 'hiya' |                      | ✓ Browse       |
| ⊖Subsystem             | Starto With.                  |                       | Starts with search   | <u>R</u> emove |
| OPool                  |                               |                       |                      |                |
| ○ Current user profile |                               |                       | Use a case-sensitive | search         |
| ◯ Call stack           |                               |                       |                      |                |
| ◯Taskcount             | Time range (optional):        |                       |                      |                |
| SQL statement          | Start time:                   | 2012-11-12-00.28.16   | -<br>-               |                |
| Current wait (object)  | End time:                     | 2012-11-12-01.28.15   | *<br>*               |                |

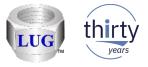

# August 2018 (1327) – Display job log error

• Improved the error handling when using the Display job log option and it fails to find the required program Istjbl.exe. It will now clearly state the reason for the error.

| IBM i Conne     | ections Idoc720: Job W | /atcher - #1  | Remote SQL Statement Status 📧                                  |           |                         |         |                 |             |                                                            |
|-----------------|------------------------|---------------|----------------------------------------------------------------|-----------|-------------------------|---------|-----------------|-------------|------------------------------------------------------------|
| Time            | -                      | SQL Statement |                                                                |           |                         |         |                 |             |                                                            |
| X 09/05/18 12:0 | 06:36 Idoc720 Running  | CALL QIDRGU   | I/QIDRJWSUM1 ('AAAAQ', 'BUID', '', '', '', '', '', '', '', '', | ', '10000 |                         |         |                 |             |                                                            |
|                 |                        |               |                                                                |           |                         |         |                 |             |                                                            |
|                 |                        |               | IBM iDoctor for IBM i                                          | ×         |                         |         |                 |             |                                                            |
|                 |                        |               |                                                                |           | IBM i Connections       | Idoc72  | 20: Job Watcher | - #1 Re     | emote SQL Statement Status 🛛 🛛                             |
|                 |                        |               |                                                                |           |                         | tem St  |                 |             | SQL Statement                                              |
|                 |                        |               | Unable to display job log                                      | Ī         | ✓ 09/05/18 13:28:27 Ide | oc720 0 | 9/05/18 13:28:4 | Display     | y Job Log Error                                            |
|                 |                        |               | ОК                                                             |           |                         |         |                 |             | Display job log command failed for QZDASOINIT/QUSER/435583 |
|                 |                        |               |                                                                |           |                         |         |                 |             |                                                            |
|                 |                        |               |                                                                |           |                         |         |                 | <b>1</b> 38 |                                                            |
|                 |                        |               |                                                                |           |                         |         |                 |             | > Istjbl.exe /SYSTEM IDOC720 / JOB 435583/QUSER/QZDASOINIT |
|                 |                        |               |                                                                |           |                         |         |                 |             | Istjbl.exe not found!                                      |
|                 |                        |               |                                                                |           |                         |         |                 |             |                                                            |
|                 |                        |               |                                                                |           |                         |         |                 |             |                                                            |

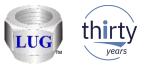

### August 2018 (1327) – Installation secure FTP support broken

 In the installer, the support to FTP securely ("Use SSL" option) was broken and has been fixed. Also fixed a potential issue when doing the FTP connection test, it may try to use the wrong directory and cause a failure.

| FTP connection failed!                                                                                                    | IBM iDoctor for IBM i                                                                                                    |
|----------------------------------------------------------------------------------------------------|----------------------------------------------------------------------------------------------------|
| Unable to verify the FTP connection to the server You may need to use a different port or SSL mode depending on how the system you are connecting to and your network are configured. If you are connecting to this system over a VPN connection, you should try unchecking the 'Use Passive' checkbox | Unable to send file C:\windows\system32\FTPTEST.savf to<br>remote path /QSYS.LIB/QTEMP.LIB/FTPTEST.savf<br>rc 2<br>The system cannot find the file specified. |
| Ok                                                                                                    | ОК                                                                                                    |

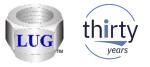

# August 2018 (1327) – CSI - CPU Graphs -> P8 or higher update

 Most of the instruction counts are now shown in billions instead of "in units of 1048576 instructions" to improve usability.

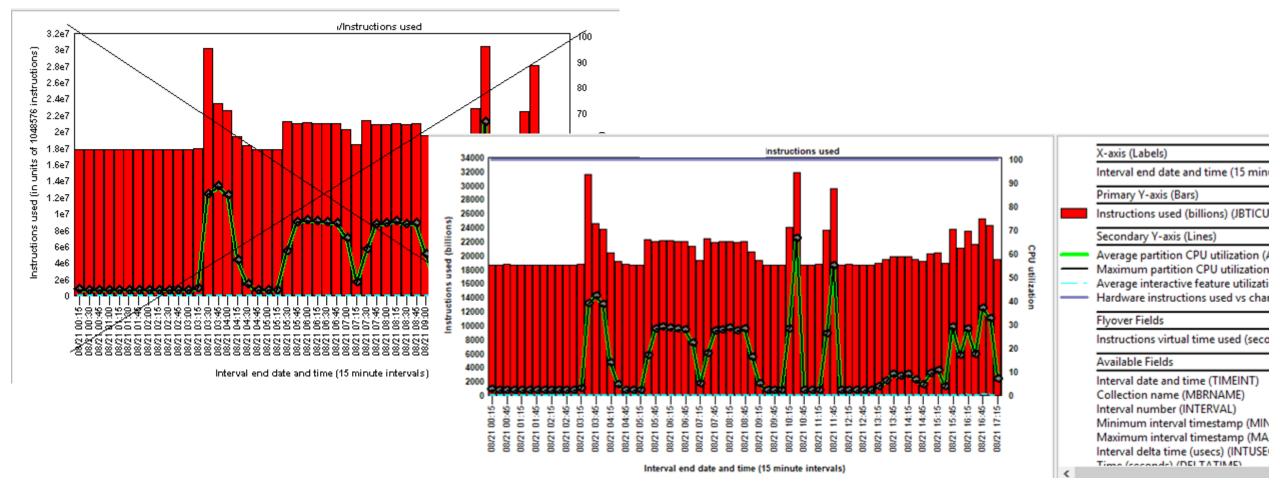

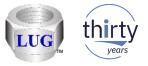

## August 2018 (1327) – CSI - CPU Graphs -> P8 or higher update

 The instruction rates are now shown in millions per second instead of "in units of 1048576 instructions per second" to improve usability.

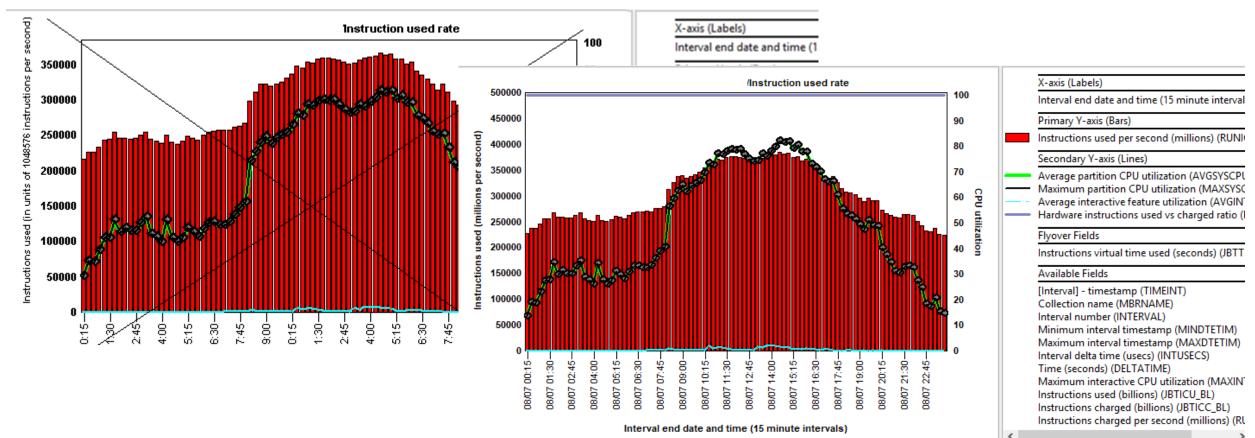

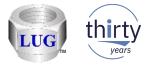

# August 2018 (1327) – CPU Graphs -> P8 or higher used vs charged ratio

 These graphs on the Y2 now include a percent of instructions used vs charged (same value for both is at 100%): Instructions used

Instructions used Instructions charged Instruction used rate Instruction charged rate

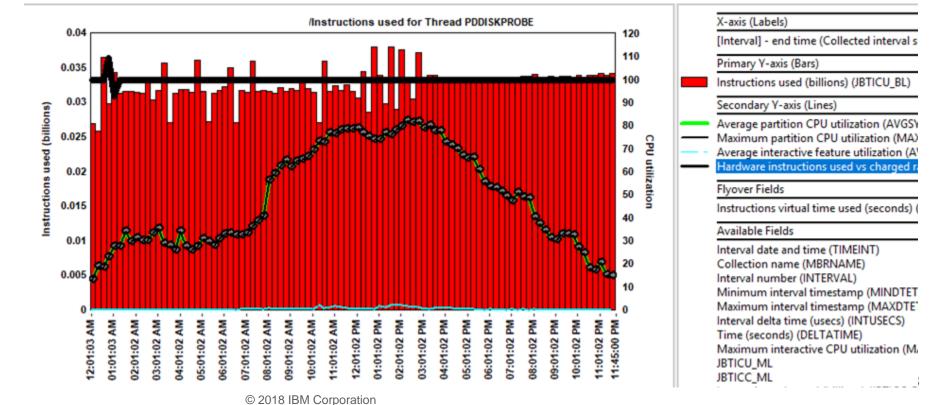

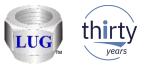

## August 2018 (1327) – CSI - CPU Graphs drill down removed

 In CSI the drill down graph Selected Threads/Job/etc -> CPU graphs -> Hardware instructions per second has been removed as it was a duplicate graph with Instructions used rates.

| <br>Instruction used rate for Thread 'QP0ZS         | :=\ <u>;</u> ;;;;;;;;;;;;;;;;;;;;;;;;;;;;;;;;;;;           |                               |
|-----------------------------------------------------|------------------------------------------------------------|-------------------------------|
| Selected Threads                                    |                                                            | Wait graphs                   |
| Selected Threads flattened                          | Hardware instructions per second                           | CPU graphs                    |
| Rankings filtered by selected Thread                | Instructions used                                          | I/O and memor                 |
| Collection overview                                 | Instructions charged                                       | JVM graphs                    |
| Preferences                                         | Instruction used rate                                      | IFS graphs                    |
| Run Collection Summary<br>Launch Workload Estimator | Instruction charged rate<br>Instructions virtual time used | Communicatior<br>Other graphs |

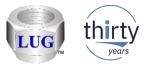

### August 2018 (1327) – CSI - Incorrect idle wait calculations

- In CSI, for unsummarized collections, the <OBJTYPE> wait time signature for <XYZ> wait bucket graph calculated the idle waits incorrectly in the SQL statement <u>for all groupings</u> <u>above thread</u>. (job, generic job, etc)
- The SQL was incorrectly trying to compare a generic job name to the TDE ID as a filter...

FROM QTEMP/QAPMSYSTEM QSY LEFT OUTER JOIN QTEMP/QAPMJOBWTG QWT ON QSY.INTNUM = QWT.INTNUM WHERE CHAR(HEX(JWTDE)) IN ('DEFAUL\*')

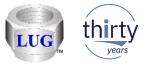

## August 2018 (1327) – JW -> Waits -> Objects waited on drill downs

• These graphs will now show the "interesting" wait bucket times associated with each wait object instead of showing the number of intervals each wait object was found in the data.

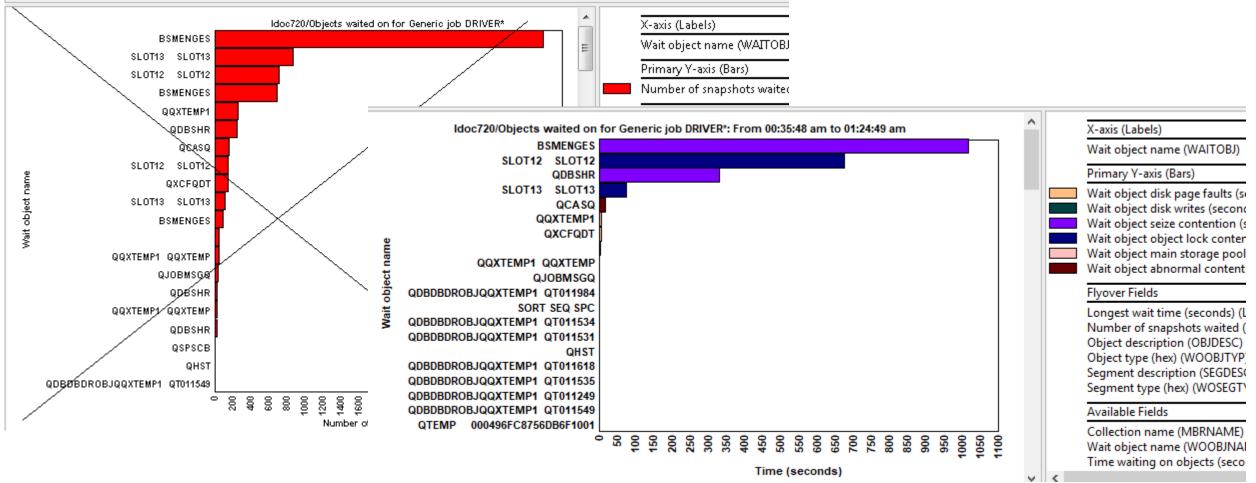

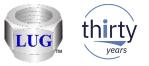

## August 2018 (1327) – JW -> Waits -> Objects waited on drill downs

• These graphs previously did not support multiple collections but do now.

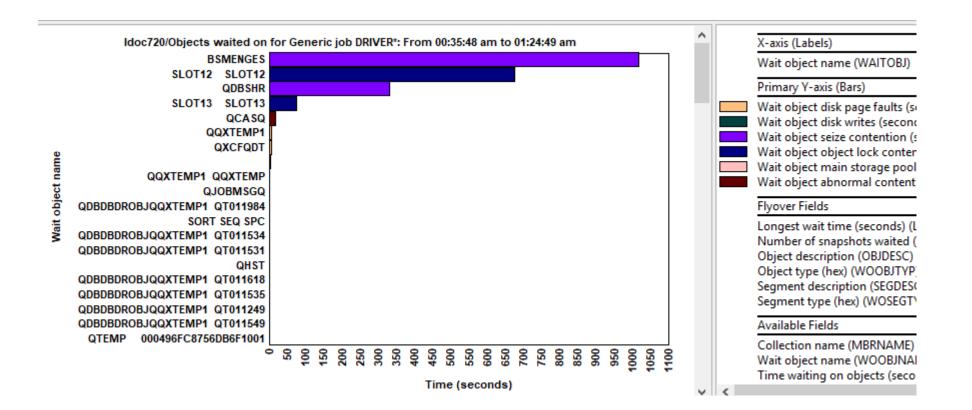

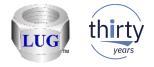

# August 2018 (1327) – JW -> Time waiting on objects

 These graphs add up "interesting" current wait durations while a wait object was found and provides analysis capability of the waits associated with the wait objects.

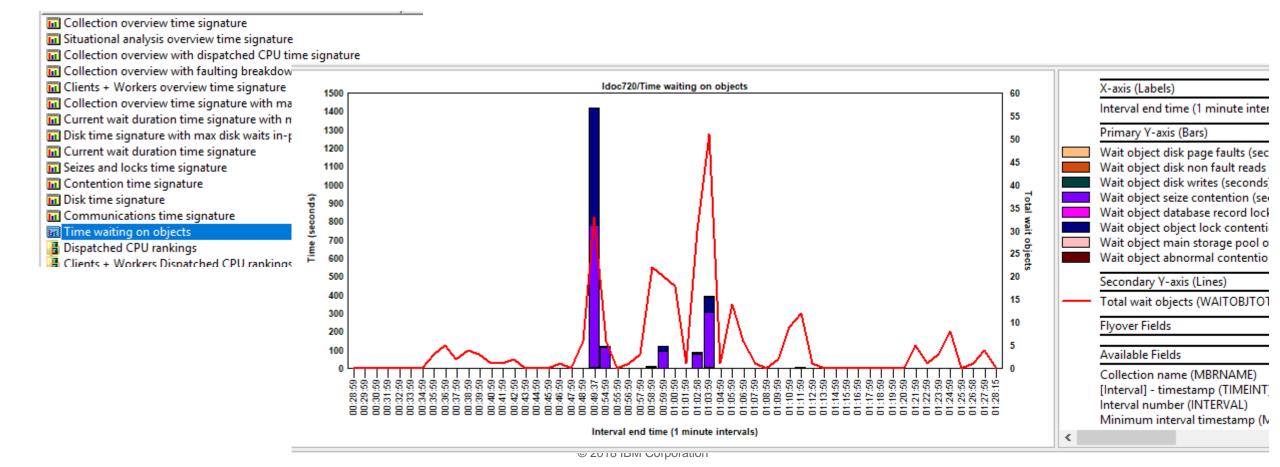

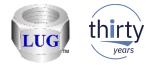

# August 2018 (1327) – JW -> Time waiting on objects

• Generic job - wait object job grouping example.

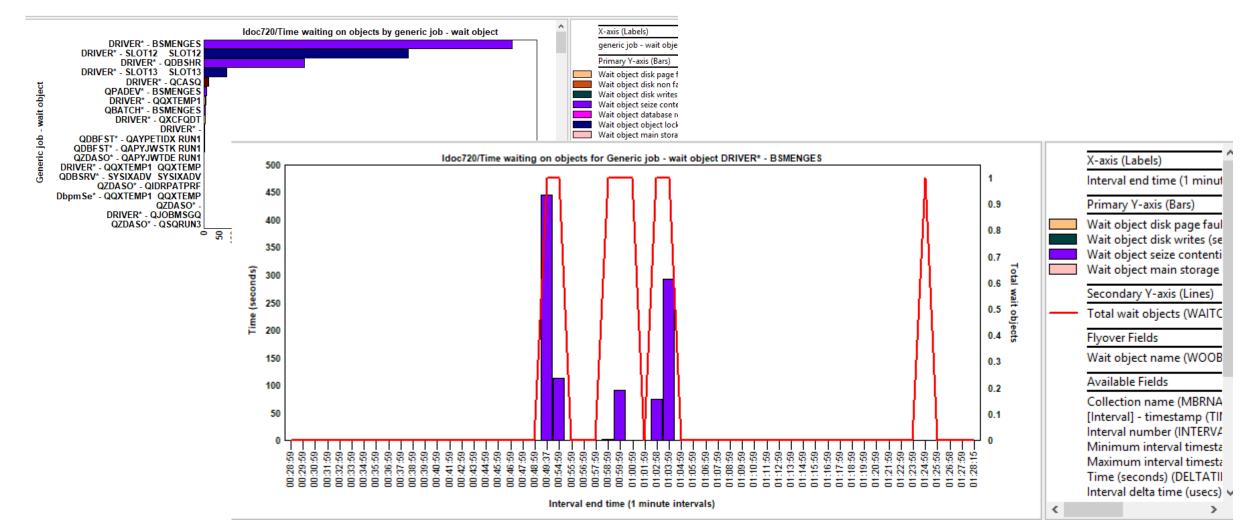

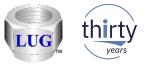

## August 2018 (1327) – Fixed bad flyover descriptions in flattened graphs

• In some flattened graphs, the Y1 flyover description was incorrect and has been fixed.

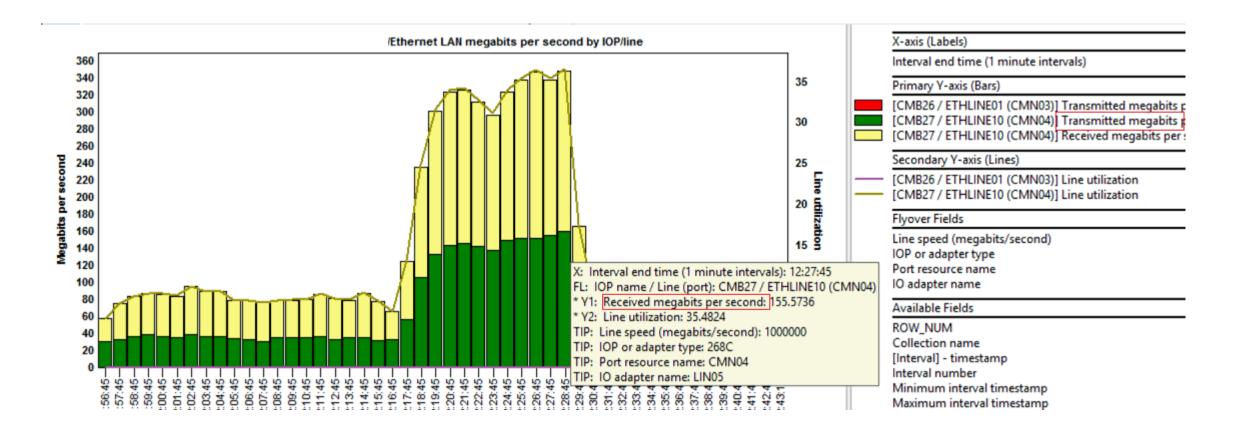

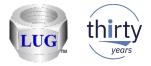

## August 2018 (1327) – CSI – Favorites folder updates

- The latest CSI Favorites folder contents are shown below.
  - New graphs = green star, changed graphs = pink star.
  - Removed the following graphs:
    - Dispatched CPU rankings by thread
    - Job temporary storage allocations by thread

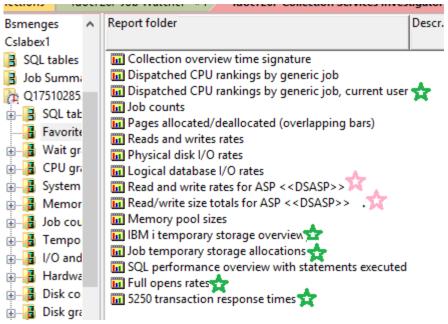

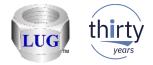

# August 2018 (1327) – JW – Favorites folder updates

- The latest JW Favorites folder contents are shown below.
  - New graphs = green star!
  - Removed the following graphs:
    - Dispatched CPU rankings by thread
    - Job temporary storage allocations by thread

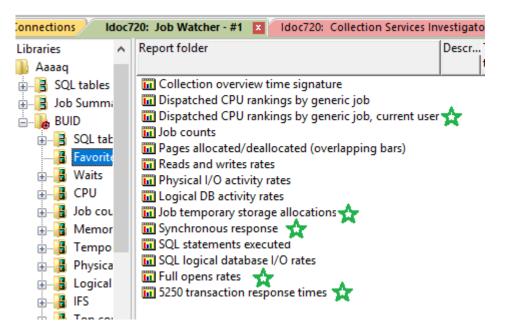

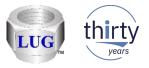

## August 2018 (1327) – CSI – Active virtual processors graph

- The values shown can now exceed 32 virtual processors.
  - Data now comes from QAPMSYSVP instead of QAPMSYSCPU which allows this.
  - Simplified the field descriptions shown to be: Total virtual processors (TOTVPS) Active virtual processors (ACTVPS)

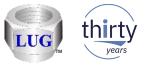

## August 2018 (1327) – JW – Generic job for the selected thread drill down

- Renamed the drill down to "Generic job for selected <<OBJTYPE>>" i.e. thread/user/etc since this option is available from more types of rankings than just thread rankings.
- The rates graphs showed inaccurate rate values if the interval selection was greater than the collected interval size.
- The Generic job X\* memory page demand graph did not work.

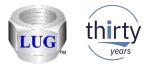

#### August 2018 (1326) – Power Connections issues fixed

- Fixed bugs in many spots related to the connection settings for Power systems (VIOS, HMC, etc) getting confused / saved in the location for IBM i connections instead.
  - FTP transfers may fail, because the wrong connection settings were being used.
  - This also effected functions that show data (open file), transfer files, or the edit option.

| IBM i Connection    | ns Power Connections | Remote Command Status 🛛 IBM iDod             | tor for IBM i - Prope |
|---------------------|----------------------|----------------------------------------------|-----------------------|
| Time                | System               | Status                                       | Command               |
| 08/16/18 09:38:59   |                      | Complete (.48 seconds)                       | cat /tmp/idoctor      |
| 08/16/18 09:39:09   |                      | Complete (.22 seconds)                       | cat /tmp/idoctor      |
| V 08/16/18 09:39:10 |                      | 08/16/18 09:39:13: Completed successfully >  | rm /tmp/idoctor,      |
| 08/16/18 09:39:10   |                      | 08/16/18 09:39:30: Completed successfully >  | print "/tmp/idoct     |
| 16/18 09:39:10      |                      | Error: An FTP connection is not available. > | get /tmp/idoctor      |
| 08/16/18 09:40:23   |                      | Complete (.45 seconds)                       | ioscli ioslevel       |
| V 08/16/18 09:40:23 |                      | Complete (.48 seconds)                       | cat /tmp/idoctor      |
| 08/16/18 09:40:24   |                      | Complete (.66 seconds)                       | print "oslevel"   o   |

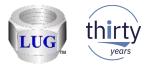

#### August 2018 (1326) – Power Connections find window

- In the find window, the preference for the search directories can now be saved for each type of data (nmon, npiv, etc.) Previously all types of data shared the same value.
- Also the text on the window that refers to multiple system(s) when doing a find has been removed as this support no longer exists.

| 🖆 Find nn                        | non data                          |                      | × |
|----------------------------------|-----------------------------------|----------------------|---|
| This fun<br>directori<br>Warning | OK<br>Cancel                      |                      |   |
|                                  | System:<br>Search<br>directories: | Ebvios<br>/home /tmp |   |

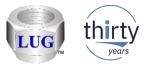

#### August 2018 (1326) – JW temp storage graphs inaccurate

 In Job Watcher, the Temporary storage - job temporary storage ranking graphs and selection over time were inaccurate and have been fixed. The values given were considerably smaller than they should have been in some situations.

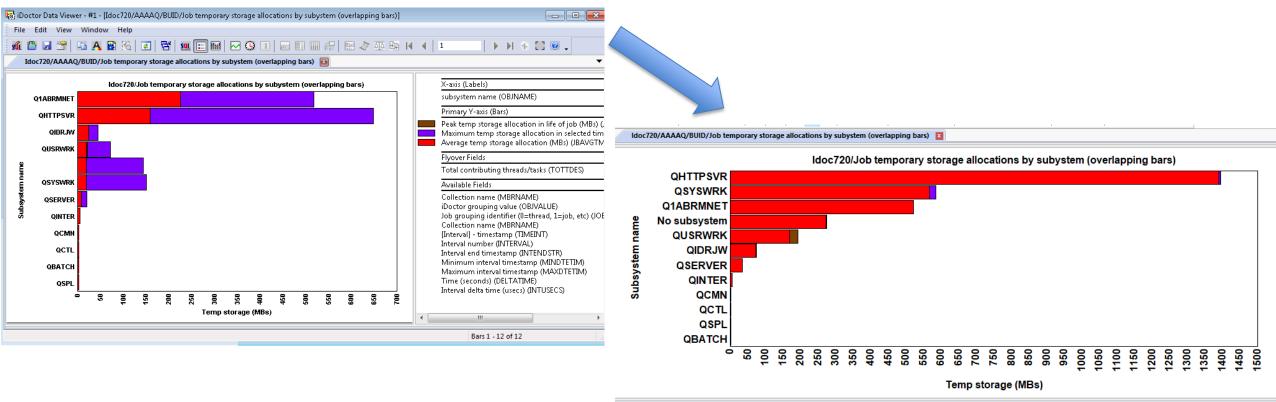

DocIW mdb OAIDRGPH table SLIM TMPRK 1105 AITID 7 SRFENO 24: Memory - 1 78% used - Granh tooltins enabled

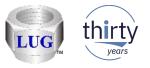

#### August 2018 (1326) – JW Job counts missing "always idle work"

The Job Watcher job counts graphs were inaccurate as they did not include jobs/threads that never used CPU during the collection. Because they never used CPU we do not know if they are jobs, threads or tasks.

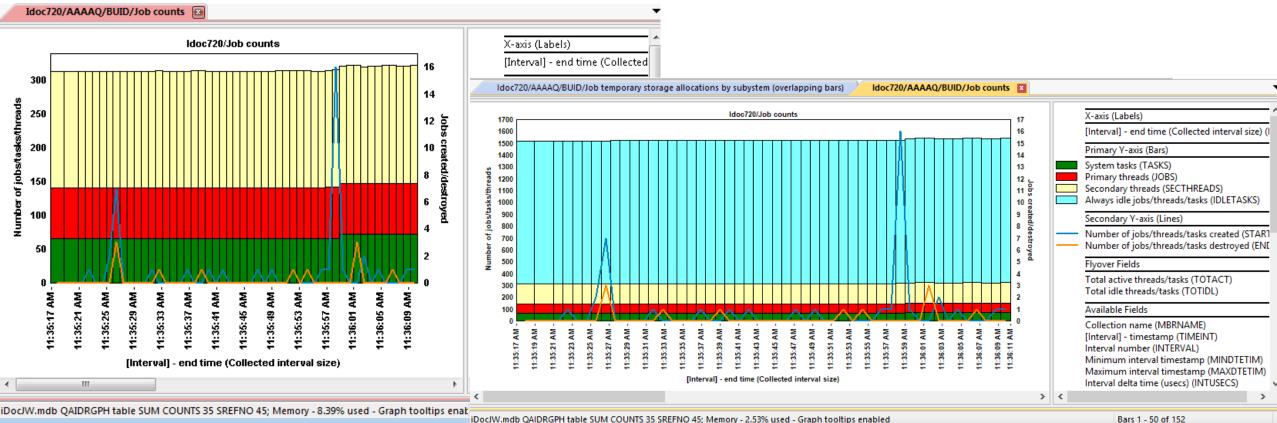

iDocJW.mdb QAIDRGPH table SUM COUNTS 35 SREFNO 45; Memory - 2.53% used - Graph tooltips enabled

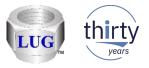

#### August 2018 (1326) – CSI ranking graphs – "No subsystem"

 In CSI fixed a problem in some of the ranking graphs where you may see "All system tasks" appear in the results when ranking by subsystem. This was really just data (not necessarily system tasks) where no subsystem was assigned to the job. This has been renamed to "No subsystem".

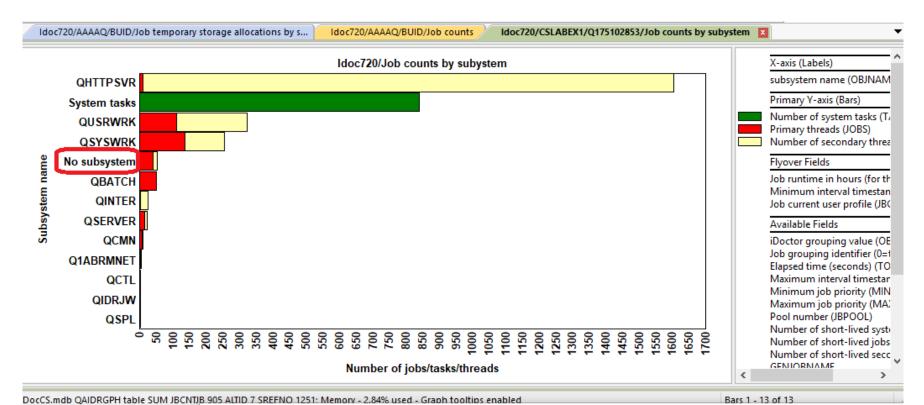

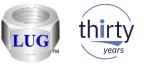

## August 2018 (1326) – JW ranking graphs – "No subsystem", "No user"...

In JW in ranking graphs if no value is found applicable for the current grouping (i.e. subsystem, current user, etc) then instead of seeing blank you will now see text such as "No subsystem". This provides the ability to drill down further on this entry where previously this was not possible.

Bars 1 - 12 of 12

- For example you could drill down to see the jobs within the "No subsystem" grouping.

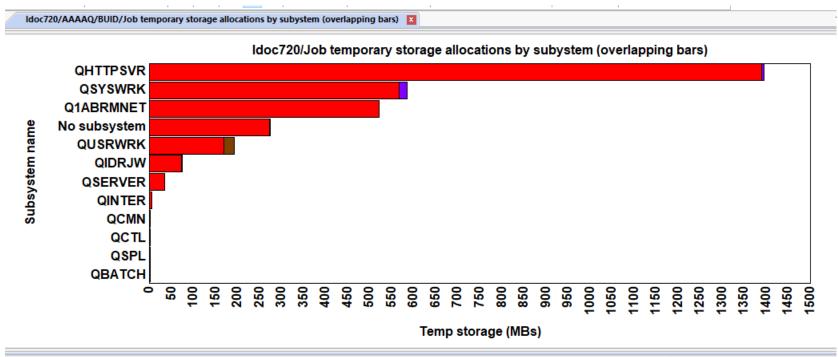

DocIW mdb OAIDRGPH table SLIM TMPRK 1105 AITID 7 SREENO 24: Memory - 1 78% used - Graph tooltins enabled